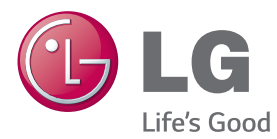

## BRUKERHÅNDBOK

## DIGITALSKILTMONITOR

Les denne håndboken nøye før skjermen tas i bruk, og ta vare på denne informasjonen for fremtidig referanse.

DIGITALSKILTMONITORMODELLER 42LS75A 49LS75A 55LS75A

www.lg.com

## **INNHOLDSFORTEGNELSE**

## **[LISENSER](#page-2-0)**

### **[MONTERING OG](#page-3-0)  [FORBEREDELSER](#page-3-0)**

- [Tilbehør](#page-3-0)
- [Valgfritt tilbehør](#page-4-0)
- [Deler og knapper](#page-6-0)
- [Koble til stativet](#page-7-0)
- [Koble til høyttalerne](#page-7-0)
- [Koble til IR- og lyssensor](#page-8-0)
- [Stående retning](#page-8-0)
- [Koble til OPS](#page-9-0)
- [Montere og demontere braketten](#page-11-0)  [med LG-logoen](#page-11-0)
- [Montere på vegg](#page-12-0)

### **[FJERNKONTROLL](#page-14-0)**

#### **[KOBLE TIL](#page-16-0)**

- [Koble til en PC](#page-16-0)
- [Tilkobling av ekstern enhet](#page-17-0)
- [Daisy Chain-skjermer](#page-19-0)
- [Bruke funksjonen](#page-20-0)  [Flerskjermmodus](#page-20-0)
- [Bruke inngangslisten](#page-21-0)

### **[UNDERHOLDNING](#page-21-0)**

- [Bruke Mine medier](#page-21-0)
- [Koble til USB-lagringsenheter](#page-21-0)
- [Filer som støttes av MINE](#page-23-0)  [MEDIER](#page-23-0)
- [Se på videoer](#page-26-0)
- [Vise bilder](#page-28-0)
- [Lytte til musikk](#page-28-0)
- [Innstillinger](#page-29-0)
- [SuperSign innhold](#page-30-0)
- [informasjon](#page-30-0)
- [filbehandler](#page-30-0)
- [Innstillinger for BILDE-ID](#page-31-0)

### **[BRUKERINNSTILLINGER](#page-32-0)**

- [Innstillinger på hovedmenyen](#page-32-0)
- [Hurtig-innstillinger](#page-32-0)
- [Bildeinnstillinger](#page-33-0)
- [Lydinnstillinger](#page-37-0)
- [Nettverksinnstillinger](#page-38-0)
- [Generelle innstillinger](#page-40-0)

## **[FEILSØKING](#page-42-0)**

**[PRODUKTSPESIFIKASJONER](#page-44-0)**

### **[IR-KODER](#page-54-0)**

### **[KONTROLLERE FLERE](#page-56-0)  [PRODUKTER](#page-56-0)**

- [Koble til kabelen](#page-56-0)
- [RS-232C-konfigurasjoner](#page-56-0)
- [Kommunikasjonsparameter](#page-56-0)
- [Referanseliste for kommandoer](#page-57-0)
- [Overførings-/mottaksprotokoll](#page-59-0)

## <span id="page-2-0"></span>**LISENSER**

Hvilke lisenser som støttes, avhenger av modellen. Hvis du vil ha mer informasjon om lisensene, kan du se www.lg.com.

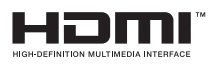

The terms HDMI and HDMI High-Definition Multimedia Interface, and the HDMI logo are trademarks or registered trademarks of HDMI Licensing LLC in the United States and other countries.

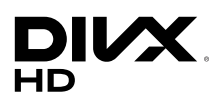

OM DIVX-VIDEO: DivX® er et digitalt videoformat som er skapt av DivX, LLC, et datterselskap av Rovi Corporation. Dette er en offisiell DivX Certified®-enhet som har bestått omfattende tester for å kunne bekrefte at den spiller DivX-video. Besøk divx.com hvis du vil ha mer informasjon og programvareverktøy for å konvertere filer til DivX-video.

OM DIVX VIDEO-ON-DEMAND: Denne DivX Certified®-enheten må være registrert før du kan spille av DivX Video-on-Demand-filmer (VOD) du har kjøpt. Du kan skaffe registreringskoden under DivX VOD i enhetens konfigurasjonsmeny. Gå til vod.divx.com hvis du vil ha mer informasjon om hvordan du fullfører registreringen.

DivX Certified® for å spille av DivX®-video opptil 1080p HD, inkludert Premium-innhold.

DivX®, DivX Certified® og tilknyttede logoer er varemerker for Rovi Corporation og tilknyttede selskaper og brukes med lisens.

Beskyttet av ett eller flere av de følgende amerikanske patentene: 7 295 673; 7 460 668; 7 515 710; 7 519 274

#### **DOLBY.** DIGITAL PLUS

Produsert på lisens fra Dolby Laboratories. Dolby og dobbel-D-symbolet er varemerker som tilhører Dolby Laboratories.

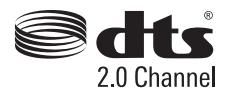

For DTS patents, see http://patents.dts.com. Manufactured under license from DTS Licensing Limited. DTS, the Symbol, & DTS and the Symbol together are registered trademarks, and DTS 2.0 Channel is a trademark of DTS, Inc. © DTS, Inc. All Rights Reserved.

## MERK

• Garantien vil ikke dekke skader forårsaket av bruk av produktet i svært støvete omgivelser.

## <span id="page-3-0"></span>**MONTERING OG FORBEREDELSER**

## **Tilbehør**

Før du bruker produktet, må du kontrollere at alle komponentene følger med i esken. Hvis det er noe som mangler, må du kontakte forhandleren du kjøpte produktet av. Illustrasjonene i denne håndboken kan avvike fra faktisk produkt og tilbehør.

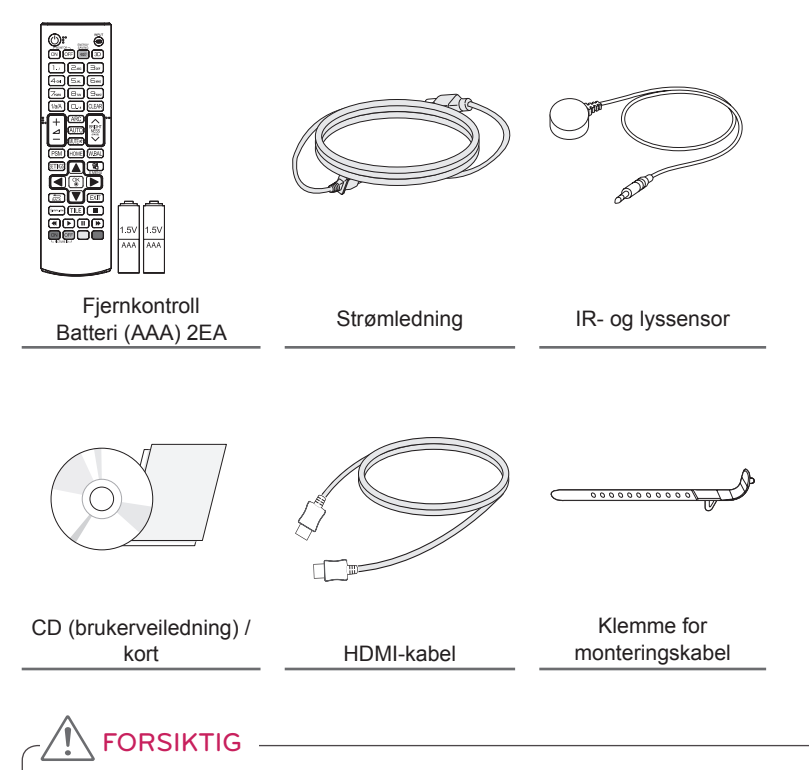

- Ikke bruk piratkopier. Det kan påvirke produktets sikkerhet og ytelse.
- Garantien dekker ikke eventuelle materielle skader eller personskader som skyldes bruk av piratkopier.

## MERK

- Hvilket tilbehør som leveres med produktet, avhenger av modellen og regionen.
- Produktspesifikasjonene eller innholdet i denne håndboken kan endres uten forhåndsvarsel ved oppgradering av produktfunksjoner.
- SuperSign-programvare og brukerveiledning
	- Nedlasting fra webområdet for LG Electronics.
	- Gå til webområdet for LG Electronics (www.lgecommercial.com/supersign), og last ned den nyeste programvaren for modellen din.

## <span id="page-4-0"></span>**Valgfritt tilbehør**

Valgfritt tilbehør kan endres for å øke ytelsen til produktet, og nytt tilbehør kan legges til uten forvarsel. Illustrasjonene i denne håndboken kan avvike fra faktisk produkt og tilbehør.

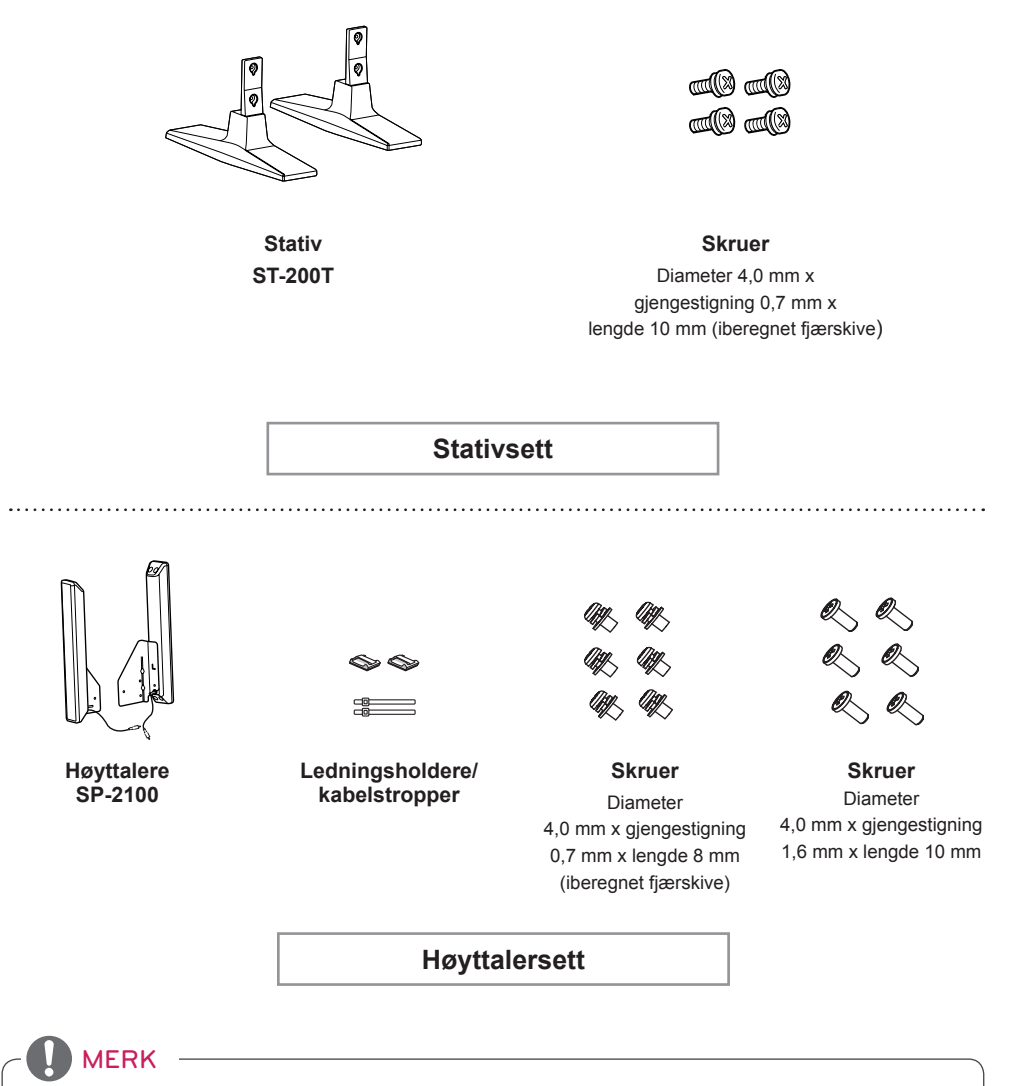

- Det kan hende at ledningsholder / kabelstropp ikke er tilgjengelig i noen områder eller for noen modeller.
- Valgfritt tilbehør er tilgjengelig for enkelte modeller. Kjøp tilbehør separat dersom det er nødvendig.

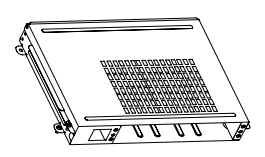

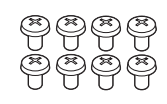

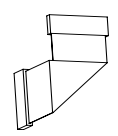

**KT-OPSA**

**Skruer**

**Tilkoblingskabel**

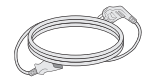

**Strømledning**

**kort**

**(Installeringsveiledning)**

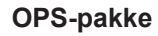

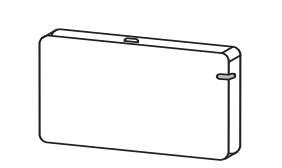

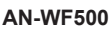

**Wi-Fi-dongelpakke**

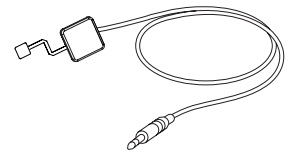

**KT-SP0** 

**Pikselsensorsett**

## MERK

- Valgfritt tilbehør er tilgjengelig for enkelte modeller. Kjøp tilbehør separat dersom det er nødvendig.
- Pikselsensor selges separat. Du kan skaffe annet tilleggsutstyr fra den lokale forhandleren.

## <span id="page-6-0"></span>**Deler og knapper**

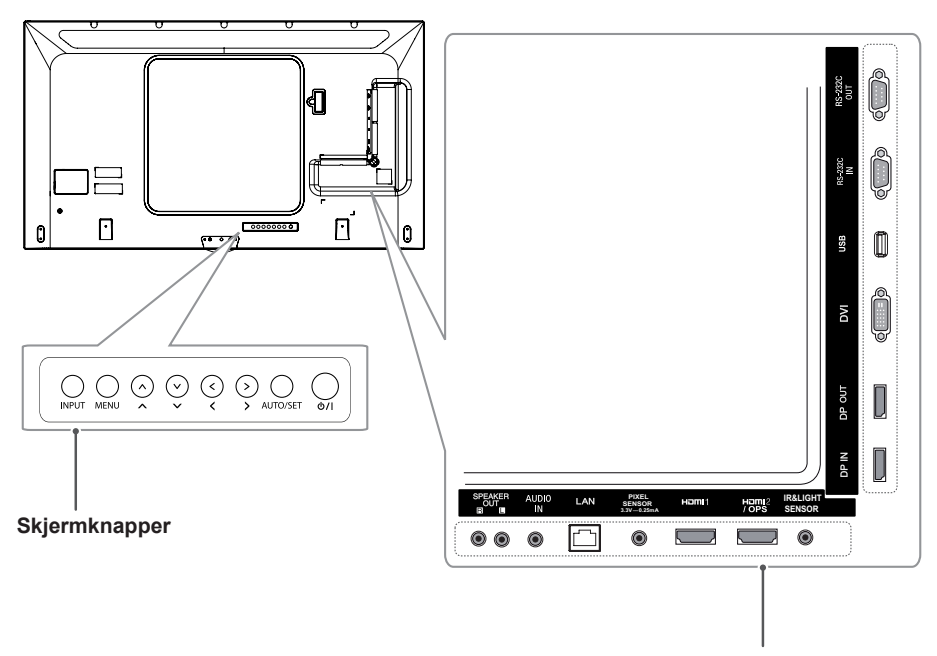

**Tilkoblingspanel**

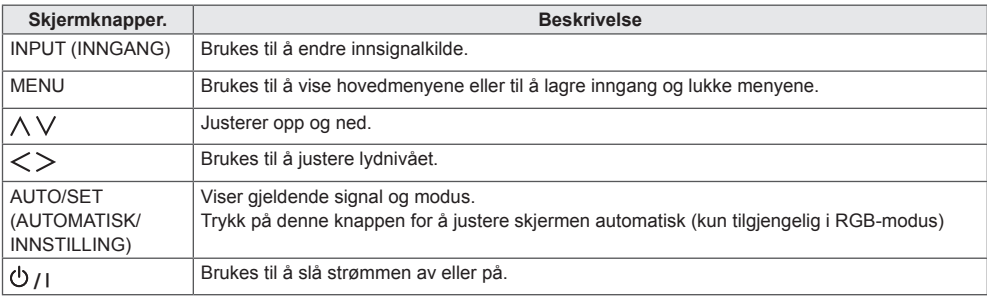

## <span id="page-7-0"></span>**Koble til stativet**

- Kun for enkelte modeller.
- Bildet kan variere avhengig av modellen.
- 1 Legg et mykt tøystykke på bordet, og legg produktet på bordet med skjermen ned.

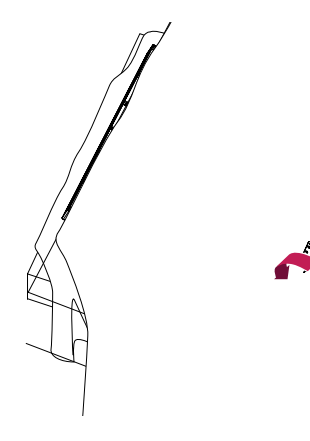

2 Bruk skruene til å feste stativet på baksiden av produktet slik det er vist under.

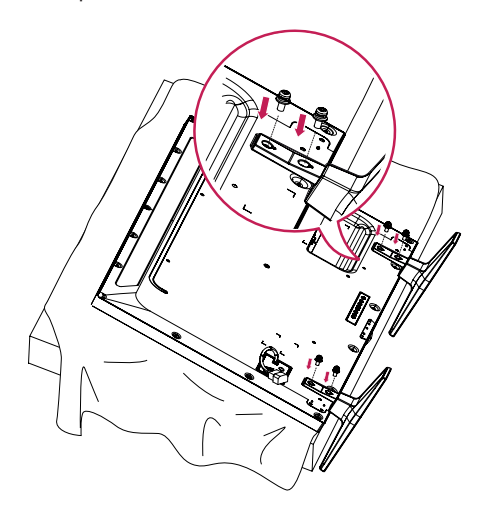

## **Koble til høyttalerne**

- Kun for enkelte modeller.
- Bildet kan variere avhengig av modellen.
- 1 Ko ble til en innsignalkabel før du installerer høyttalerne.

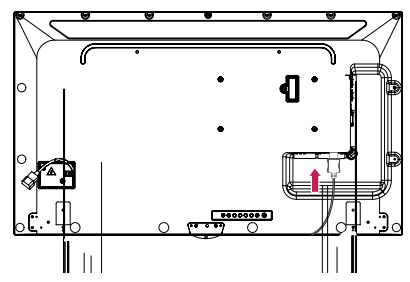

2 Monter høyttalerne ved å bruke skruene som vist under. Kontroller at strømledningen er koblet fra før du kobler høyttalerne til.

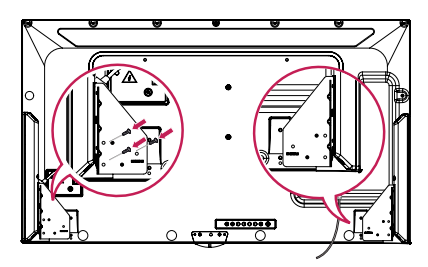

3 Koble til høyttalerkablene med riktige poler. Bruk ledningsholdere og kabelstropper for å organisere kablene.

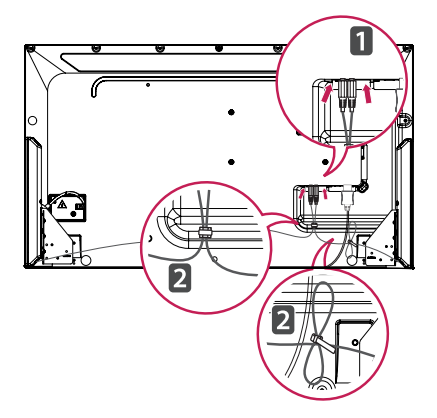

## <span id="page-8-0"></span>**Koble til IR- og lyssensor**

Når du kobler kabelen til produktet, aktiveres funksjonen for mottak av fjernkontrollsignaler. IR- og lyssensoren er magnetisk. Koble den til forsiden av produktet for bruk.

[Front]

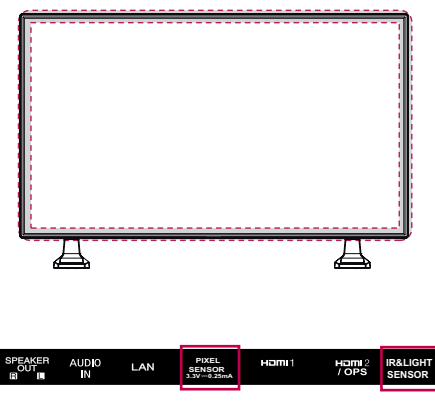

**AFORSIKTIG AFORSIKTIG** 

#### **Bruke Kensington-lås**

Tilkoblingen for Kensington-sikkerhetssystemet er plassert på baksiden av skjermen. Hvis du vil ha mer informasjon om installering og bruk av dette systemet, kan du se håndboken som fulgte med Kensington-sikkerhetssystemet, eller gå til http://www.kensington.com.

Koble kabelen for Kensingtonsikkerhetssystemet mellom skjermen og et bord.

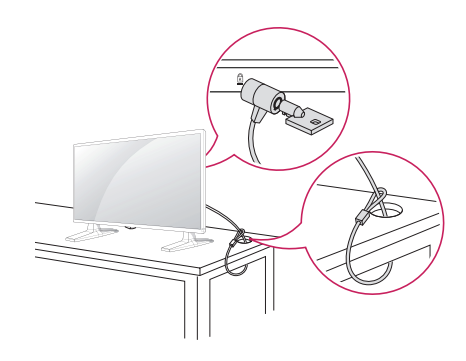

**MERK** 

• Kensington-sikkerhetssystemet er tilleggsutstyr. Tilleggsutstyr er tilgjengelig fra de fleste elektronikkforhandlere.

## **Stående retning**

Ved montering i stående retning vrir du skjermen 90 grader med klokken (med skjermen mot deg).

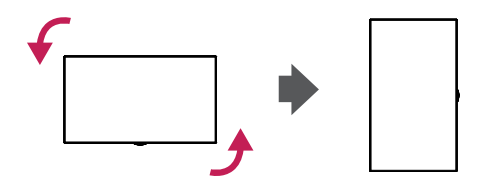

## <span id="page-9-0"></span>**Koble til OPS**

- Kun for enkelte modeller.
- Bildet kan variere avhengig av modellen.
- 1 Legg et rent tøystykke på gulvet, legg skjermen på tøystykket med skjermsiden ned, og fjern skruene fra OPS-hulldekselet på baksiden av skjermen med en skrutrekker.

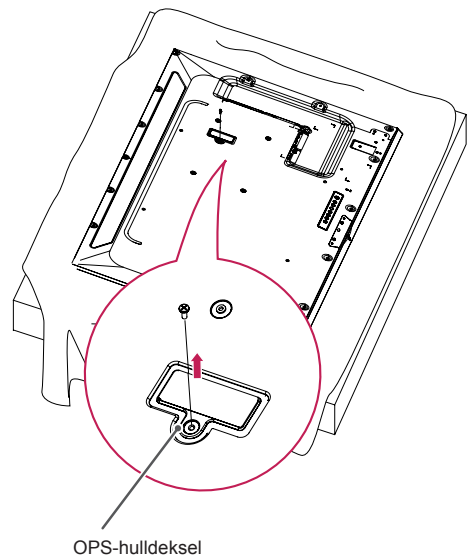

3 Juster KT-OPSA langs de fire skruene på baksiden, og fest den til baksiden av skjermen ved hjelp av de fire skruene som følger med.

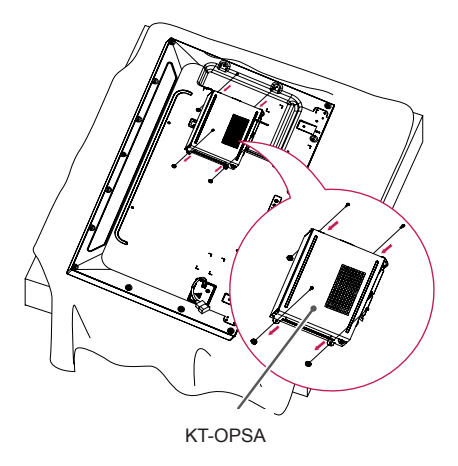

4 Åpne det øvre dekselet av KT-OPSA, og koble kabelen til tilkoblingspunktet på skjermen og tilkoblingspunktet på KT-OPSA.

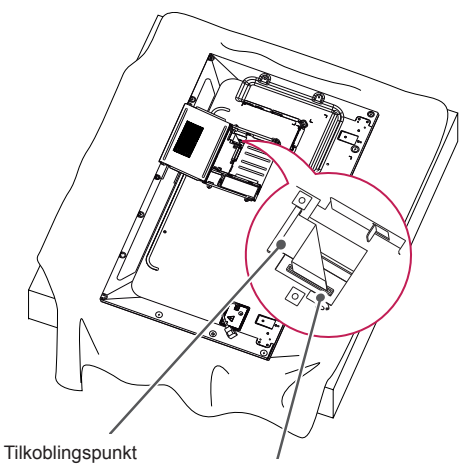

2 Løft venstre side (den runde delen) av OPShulldekselet. Fjern dekselet.

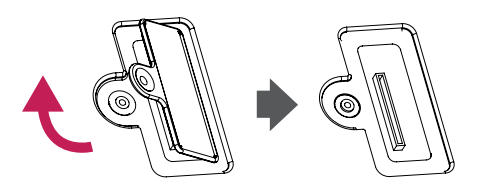

på KT-OPSA Tilkoblingspunkt på skjermen

5 Lukk det øverste dekselet til KT-OPSA, og fest det på venstre og høyre side med de to skruene.

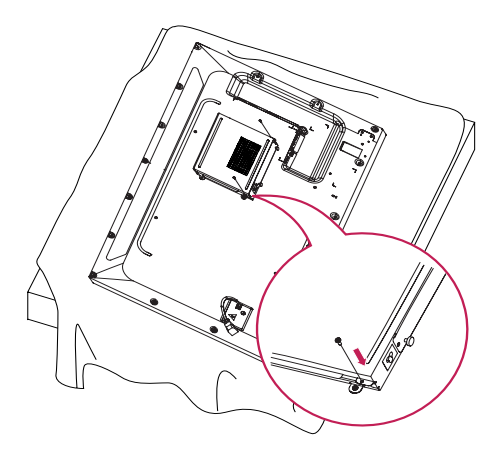

6 Sett inn OPS Player (selges separat) i det nederste sporet på KT-OPSA, og fullfør installasjonen ved å feste de to skruene på bunnen.

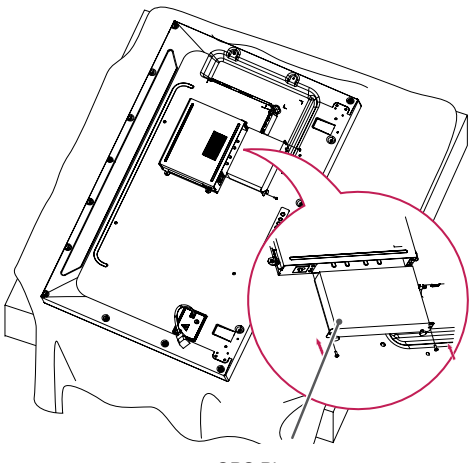

OPS Player

## <span id="page-11-0"></span>**Montere og demontere braketten med LG-logoen**

- Kun for enkelte modeller.
- Bildet kan variere avhengig av modellen.

#### **Fjerne LG-logoen**

1 Legg et rent tøystykke på gulvet, og legg deretter skjermen på tøystykket med skjermen vendt nedover. Bruk en skrutrekker til å skru ut de to skruene som fester braketten med LG-logoen til bunnen av skjermens bakside.

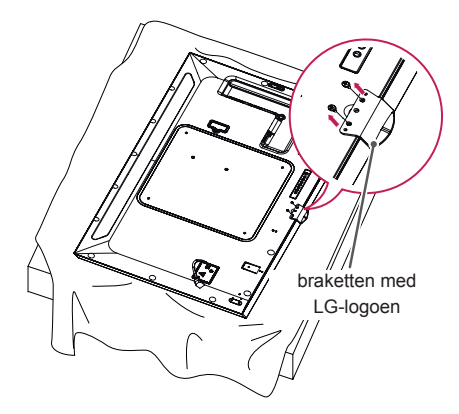

2 Når du har skrudd ut skruene, kan du fjerne LG-logoen. Følg fremgangsmåten i omvendt rekkefølge for å feste LG-logoen på nytt.

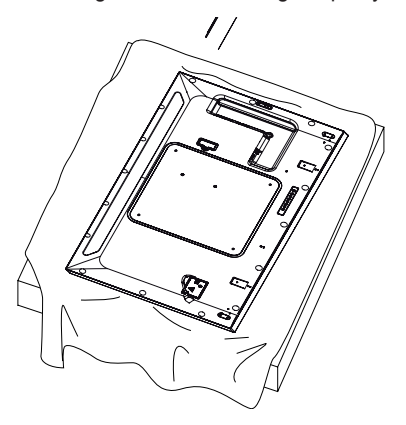

#### **Feste LG-logoen på høyre side**

1 Legg et rent tøystykke på gulvet, og legg deretter skjermen på tøystykket med skjermen vendt nedover. Bruk en skrutrekker til å skru ut de to skruene som fester braketten med LG-logoen til bunnen av skjermens bakside.

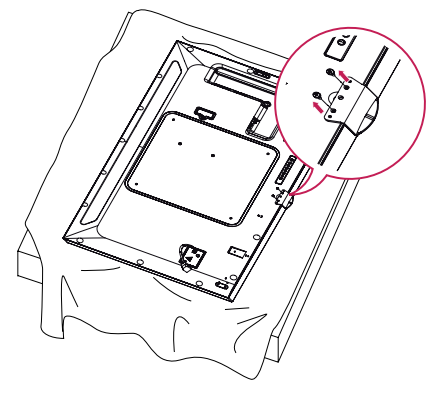

2 Når du har skrudd ut skruene, kan du fierne LG-logoen. Fest braketten med LG-logoen ved hielp av de to skruene, og juster den etter hullene på høyre side.

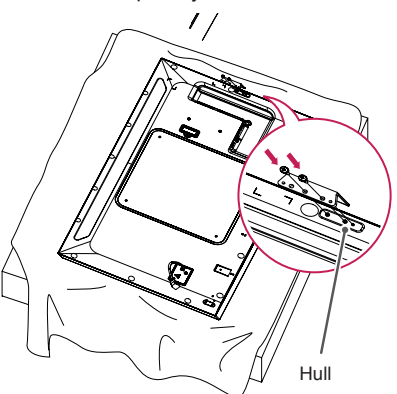

## <span id="page-12-0"></span>**Montere på vegg**

Monter skiermen minst 10 cm fra veggen. og la det være ca. 10 cm med ledig plass på hver side av skjermen for å sikre tilstrekkelig ventilasjon. Du kan skaffe detaljerte monteringsinstruksjoner hos din lokale forhandler. Se brukerhåndboken for å montere en veggmonteringsbrakett med helling.

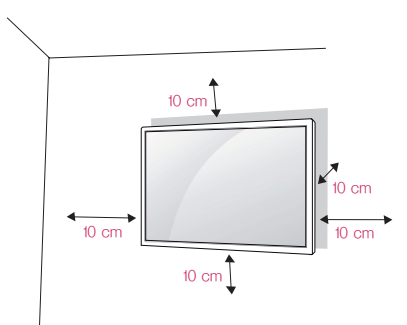

Hvis du skal montere skjermen på en vegg, må du feste en veggmonteringsbrakett (tilleggsutstyr) til baksiden av skjermen.

Sørg for at veggmonteringsbraketten er godt festet til skjerm og vegg.

- 1 Bare bruk skruer og veggmonteringsbraketter som oppfyller kravene i VESA-standarden.
- 2 Skruer som er lengre enn standarden, kan skade innsiden av skjermen.
- 3 Skruer som ikke oppfyller VESA-standarden, kan skade produktet eller føre til at skjermen faller ned. LG Electronics kan ikke holdes ansvarlig for uhell relatert til skruer som ikke er standard.
- 4 Bruk følgende VESA-standarder.
	- 785 mm og over
	- \*Festeskruer: 6,0 mm (diameter) x 1,0 mm (gjengestigning) x 12 mm (lengde)

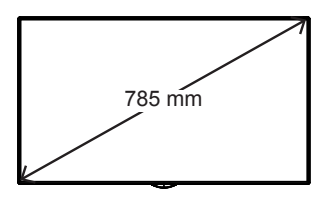

## FORSIKTIG

- Koble fra strømledningen før du flytter eller monterer skjermen, for å unngå elektrisk støt.
- Hvis du monterer skjermen i taket eller på en hellende vegg, kan den falle ned, noe som kan føre til personskade. Bruk et godkjent veggfeste fra LG, og kontakt den lokale forhandleren eller kvalifisert personell for å få hjelp med monteringen.
- Ikke stram skruene for hardt, for det kan skade skjermen og gjøre garantien ugyldig.
- Bruk skruer og veggmonteringsbraketter som oppfyller kravene i VESA-standarden. Garantien dekker ikke materielle skader eller personskader som skyldes feil bruk eller bruk av tilbehør som ikke er godkjent.

## MERK

- Vegamonteringssettet inneholder monteringsveiledning og alle nødvendige deler.
- Vegamonteringsbraketten er tilleggsutstyr. Du kan skaffe annet tilleggsutstyr fra den lokale forhandleren.
- Lengden på skruene kan variere avhengig av veggfestet. Kontroller at du bruker riktig lengde.
- Hvis du vil ha mer informasjon, kan du se veiledningen som fulgte med veggfestet.

#### **Feste skjermen på veggen (valgfritt)**

[Fremgangsmåten kan variere avhengig av modellen.]

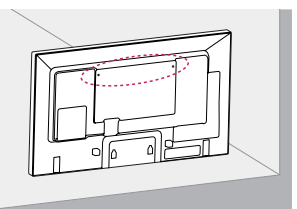

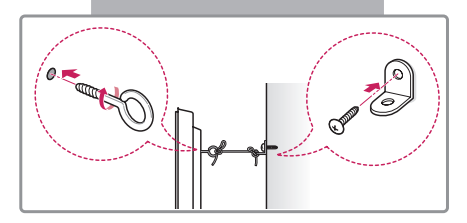

1 Sett inn øyeboltene, eller skjermbrakettene og boltene, på baksiden av skjermen, og stram dem til.

– Hvis det allerede finnes bolter der øyeboltene skal være, fjerner du de andre boltene først.

- 2 Monter veggbrakettene med boltene på veggen. Innrett plasseringen av veggbraketten med øyeboltene på baksiden av skiermen.
- 3 Koble øyeboltene og veggbrakettene sammen med en solid wire. Sørg for at festewiren er vannrett med den flate overflaten.

## FORSIKTIG

• Pass på at ikke barn klatrer eller henger på skjermen.

## **MERK**

- Bruk en plattform eller et kabinett som er sterkt og stort nok til at skjermen står støtt.
- Braketter, bolter og wire selges separat. Du kan skaffe annet tilleggsutstyr fra den lokale forhandleren.
- Illustrasjonen viser et generelt eksempel på installering og kan være annerledes enn det faktiske produktet.

## ADVARSEL

- Hvis skjermen ikke er plassert på et stabilt sted, er det en fare for at den vil falle. Mange skader, spesielt på barn, kan forebygges med disse enkle forholdsreglene:
	- » Bruk kabinetter og stativer som er anbefalt av produsenten.
	- » Bruk bare møbler som trygt kan støtte skjermen.
	- » Sørg for at skjermen ikke stikker utenfor kanten på møbelet den er plassert på.
	- » Unngå å plassere skjermen på høye møbler (for eksempel skap eller bokhyller) uten å feste både møbelet og skjermen til egnet støtte.
	- » Unngå å plassere tøy eller andre materialer mellom skjermen og støttemøbelet.
	- » Forklar barn hvorfor det er farlig å klatre på møbler for å nå skjermen eller kontrollene.

## <span id="page-14-0"></span>**FJERNKONTROLL**

Beskrivelsene i denne håndboken er basert på knappene på fjernkontrollen. Les denne håndboken nøye for å bruke skjermen på riktig måte.

Når batteriene må byttes, åpner du dekselet på batterirommet, bytter batteriene (1,5 V AAA) i samsvar med  $\overline{P}$  og  $\overline{Q}$  på etikettene i batterirommet, og lukker dekselet.

For å fjerne batteriene går du gjennom trinnene for å sette dem inn i motsatt rekkefølge. Illustrasjonene kan avvike fra faktisk tilbehør.

• Ikke kombiner gamle og nye batterier, for da kan fjernkontrollen bli skadet. • Du må holde fjernkontrollen mot fjernkontrollsensoren på skjermen. FORSIKTIG

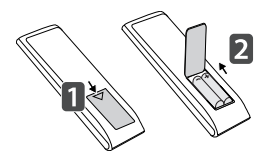

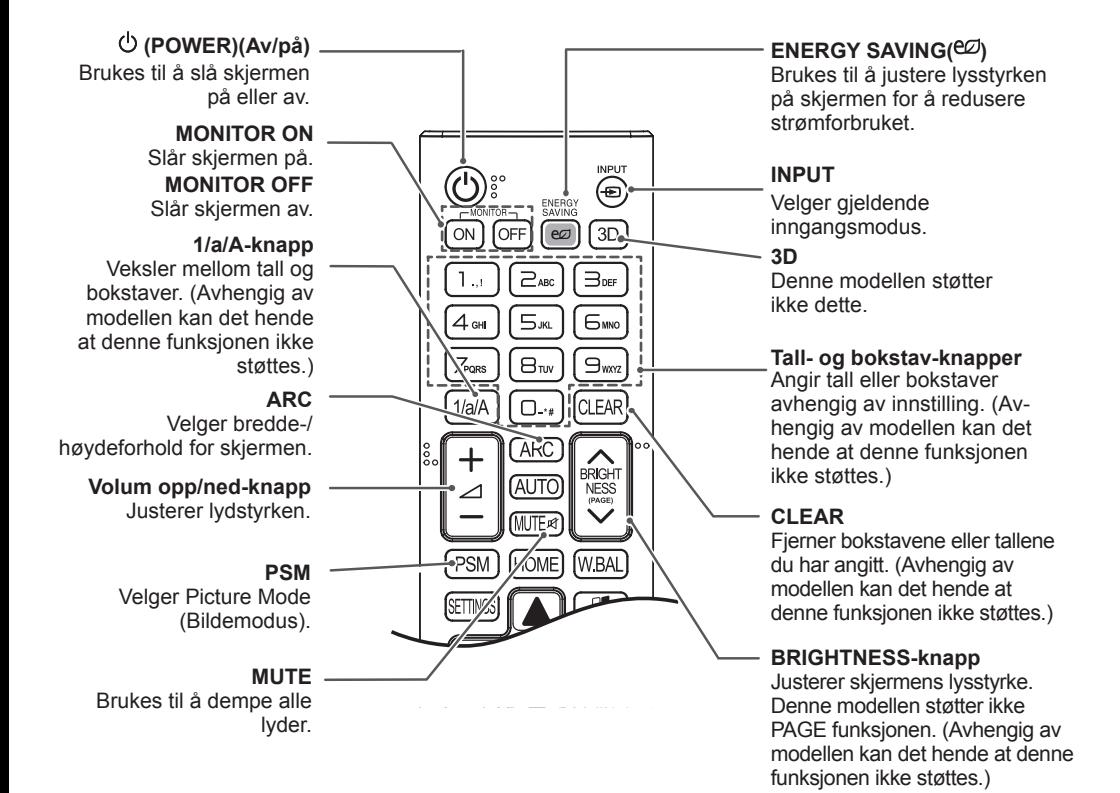

#### **HOME** Aktiverer starteren.

**SETTINGS** Brukes til å vise hovedmenyene eller lagrer inndata og lukkermenyer.

#### **OK**

Brukes til å velge menyer eller alternativer og bekrefte inndata.

#### **BACK**

Lar deg flytte ett trinn tilbake i interaktive funksjoner.

#### **GIMPLINK**

Lar deg kontrollere forskjellige multimedieenheter ved å bruke fjernkontrollen via SimpLink-menyen. (Avhengig av modellen kan det hende at denne funksjonen ikke støttes.)

#### **ID ON/OFF**

Når nummeret for bilde-ID er det samme som for sett-ID, kan du kontrollere ønsket skjerm ved hjelp av flere skjermer.

#### **AUTO**

Gir automatisk justering av bildeposisjonen og optimal stabilisering av bildet (kun tilgjengelig for RGBinnsignaler). (Avhengig av modellen kan det hende at denne funksjonen ikke støttes.)

#### **W.BAL**

**BRIGH** 

NESS<sup></sup>

**WBAI** 

ΔIΓ

**HOME** 

**PSM** 

Denne modellen støtter ikke dette.

#### **S.MENU**

SuperSign-menytast (Avhengig av modellen kan det hende at denne funksjonen ikke støttes.)

#### **Navigeringsknapp**

Brukes til å bla gjennom menyer eller alternativer.

#### **EXIT**

Avslutt alle OSD-oppgaver og -programmer.

#### **TILE** Denne modellen støtter ikke dette.

**Kontrollknapper for USB-meny** Kontrollerer medieavspilling.

# **NORSK**

## <span id="page-16-0"></span>**KOBLE TIL**

Du kan koble forskjellige eksterne enheten til skjermen. Endre inngangsmodus, og velg den eksterne enheten du vil koble til.

Hvis du vil ha mer informasjon om tilkobling av eksterne enheter, kan du se brukerhåndboken som følger med enhetene.

## **Koble til en PC**

Illustrasjonene kan avvike fra faktisk tilbehør. Noen av ledningene følger ikke med.

Denne skjermen støtter Plug & Play-funksjonen\*.

\*Plug & Play: en funksjon som gjør det mulig for en PC å gjenkjenne enheter som kobles til av brukeren, uten enhetskonfigurasjon eller ved at brukeren må foreta seg noe når enheten slås på.

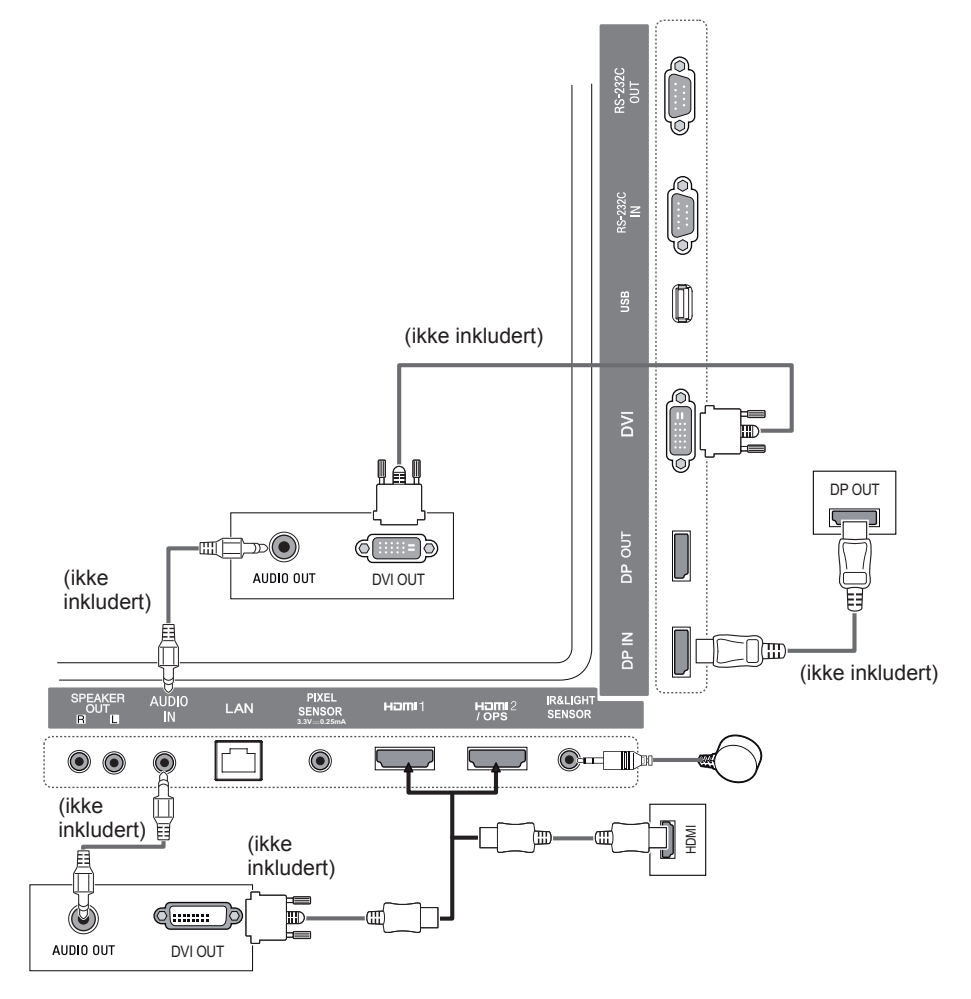

## <span id="page-17-0"></span>**Tilkobling av ekstern enhet**

Koble en HD-mottaker, DVD-spiller eller videospiller til skjermen, og velg ønsket inngangsmodus.

Illustrasjonene kan avvike fra faktisk tilbehør. Noen av ledningene følger ikke med. Det anbefales at du bruker HDMI-kabler til å koble eksterne enheter til skjermen for å få den beste bilde- og lydkvaliteten.

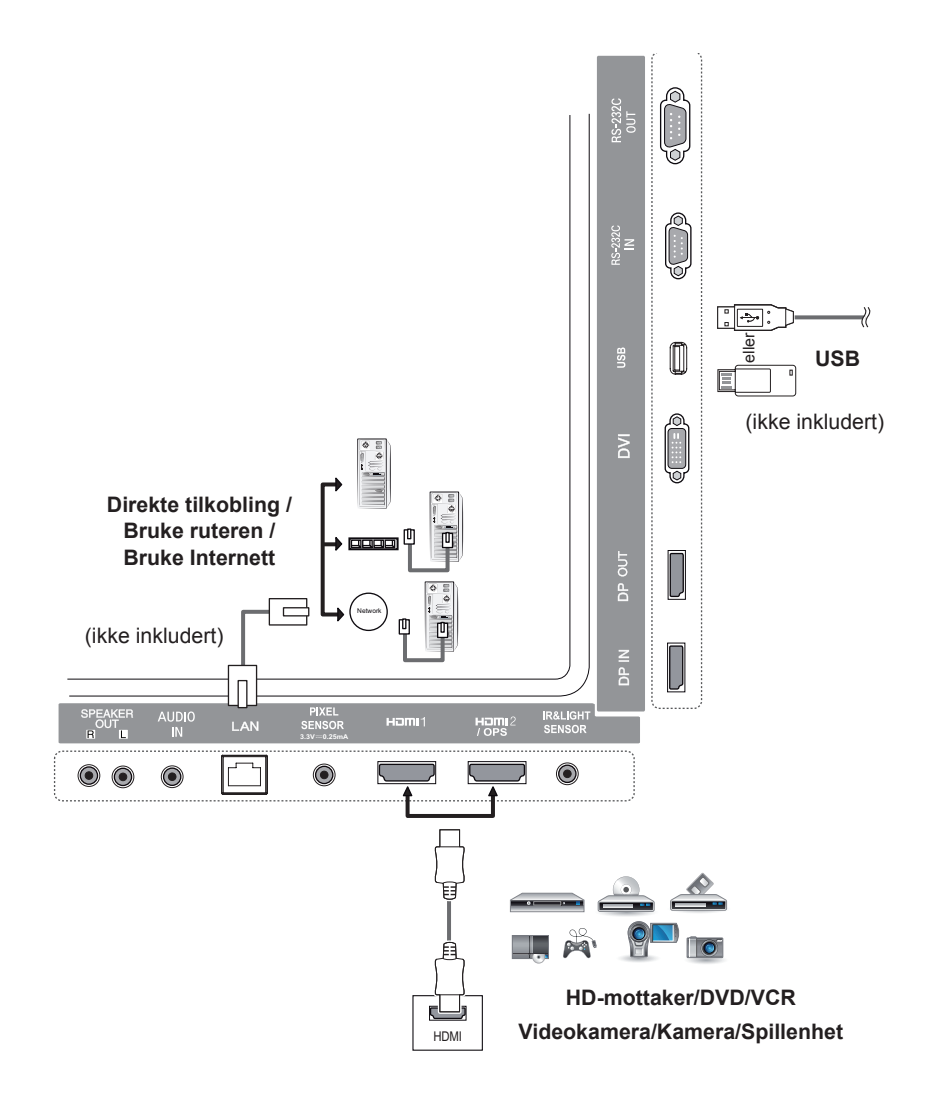

## **MERK**

- Det anbefales at du bruker HDMI-tilkobling for å få den beste bildekvaliteten.
- Bruk en omspunnet grensesnittkabel med en ferittkjerne, for eksempel en DVI-kabel, for å overholde standardspesifikasjonen for produktet.
- Hvis du slår på skjermen når den er kald, kan skjermen blinke. Dette er normalt.
- Noen ganger kan røde, grønne eller blå flekker vises på skjermen. Dette er normalt.
- Bruk en High Speed HDMI®/TM-kabel.
- Bruk en sertifisert kabel merket med HDMI-logoen. Hvis du ikke bruker en sertifisert HDMI-kabel, er det mulig at skjermbildet ikke vises, eller at en tilkoblingsfeil kan oppstå.
- Anbefalte typer HDMI-kabler
	- Rask HDMI®/TM-kabel
	- Rask HDMI®/TM-kabel med Ethernet
- Hvis du ikke hører lyd i HDMI-modus, må du kontrollere PC-innstillingene. Med noen PC-er må du manuelt endre standard lydutgang til HDMI.
- Hvis du vil bruke HDMI-PC-modus, må du angi PC/DTV til PC-modus.
- Det kan hende atvdu opplever kompatibilitetsproblemer hvis du bruker HDMI-PC-modus.
- Sørg for at strømledningen er frakoblet.
- Hvis du kobler en spillenhet til skjermen, må du bruke kabelen som fulgte med spillenheten.
- Det anbefales at du bruker høyttalerne som tilbys som ekstrautstyr.
- High Speed HDMI®/TM-kabler overfører et HD-signal på 1080p og høyere.

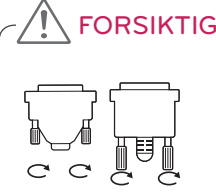

- Koble til ledningen, og fest den ved å vri skruene med klokka.
- Ikke trykk på skjermen i lengre perioder da dette kan forårsake forbigående forvrengning på skjermen.
- Unngå å vise statiske bilder på skjermen i lengre perioder da dette kan føre til bildebrenning. Bruk en skjermsparer hvis det er mulig.
- En trådløs kommunikasjonsenhet i nærheten av enheten kan påvirke bildet.

## <span id="page-19-0"></span>**Daisy Chain-skjermer**

Hvis du vil bruke ulike produkter som er koblet til hverandre, kobler du den ene enden av inngangskabelen (DP-kabelen) til DP Out-kontakten på Skjerm 1, og den andre enden til DP In-kontakten på den andre enheten.

\* DP-kabel - Bruk en DP-kabel som er sertifisert for DP1.1a (SST), DP1.2 (MST) eller høyere.

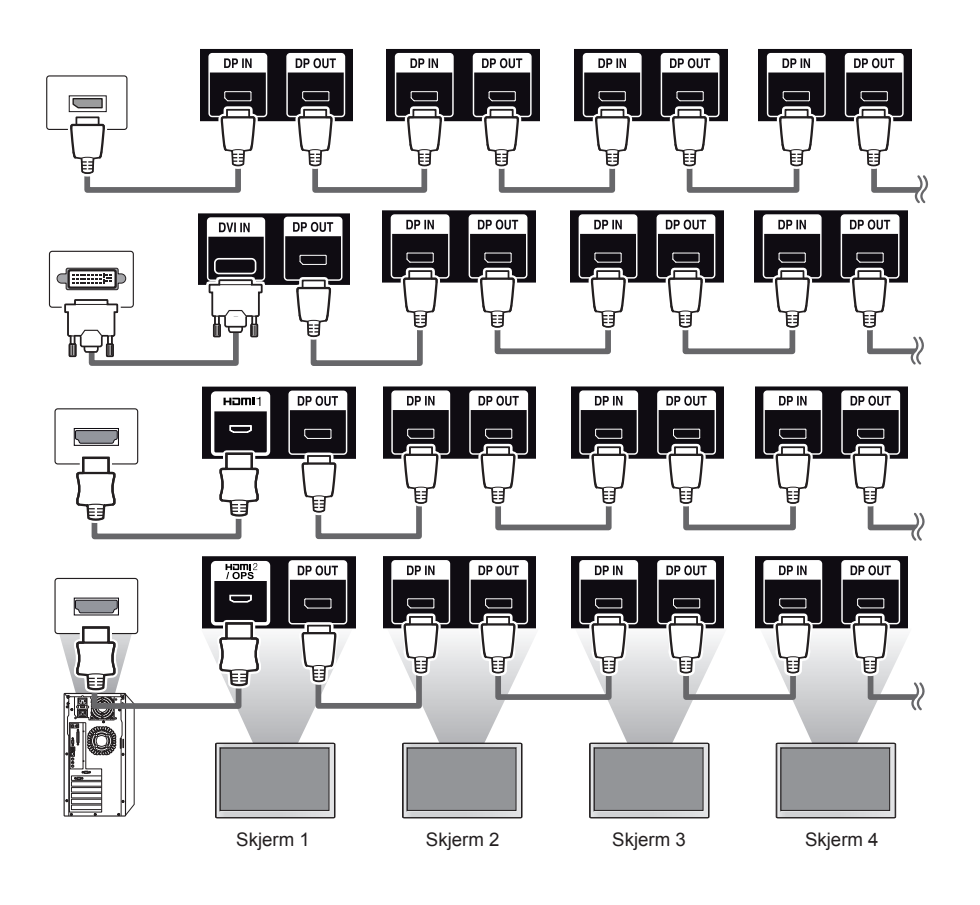

**MERK** 

• Hvis signalet er stabilt, kan generelt sett opptil 100 skjermer kobles til via DP Out-porten (ved anbefalt skjermoppløsning). Hvis du vil koble til flere skjermer, bør du bruke en distributør.

• Hvis du aktiverer flismodus ved hjelp av DVI eller HDMI, kan du ikke spille av HDCP-kryptert innhold.

• Hvis signalkabelen mellom produktet og PC-en er for lang, må du passe på å bruke en forsterkerkabel eller optisk kabel.

## <span id="page-20-0"></span>**Bruke funksjonen Flerskjermmodus**

Funksjonen **Flerskjermmodus** viser et videosignal som mottas fra DP In enten i enkeltskjermmodus (SST: Single Stream Transport) eller flerskjermsmodus (MST: Multi Stream Transport) gjennom DP Out.

- Denne funksjonen kan konfigureres i **Installasjonsmenyen** (se håndboken for Installasjonsmeny for å få mer informasjon).
- Hvis funksjonen er **På**, vises hvert skjermbilde i flerskjermmodus.
- Hvis funksjonen er **Av**, vises hvert skjermbilde i enkeltskjermmodus.
- Flerskjermmodus er tilgjengelig på en PC som støtter DISPLAYPORT 1.2.
- Opptil fire skjermer kan kobles til i flerskjermsmodus. (ved anbefalt oppløsning)
- Ved bruk av denne funksjonen kan det hende at skjermen ikke fungerer på riktig måte. Dette avhenger av videokortet.
- Etter at du har angitt funksjonen til Av, bør du starte PC-en på nytt for å få stabilt bilde.
- Når du bruker DVI/HDMI-inndata med DP-kjedekopling, må du slå av Multi Display mode.

## <span id="page-21-0"></span>**Bruke inngangslisten**

**Fjernkontroll (HOME)** 

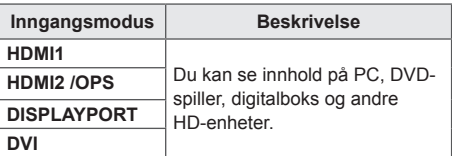

## **FORSIKTIG**

• Hvis OPS-settet er koblet til HDMI2/OPSporten, brukes HDMI2/OPS-porten som OPS-port.

## **UNDERHOLDNING**

## **Bruke Mine medier**

## **Koble til USB-lagringsenheter**

Koble en USB-lagringsenhet, for eksempel et USB-flashminne eller en ekstern harddisk, til skjermen, og bruk multimediefunksjoner.

Koble et USB-flashminne eller en USBminnekortleser til skjermen, som vist i illustrasjonen nedenfor.

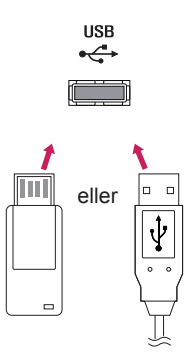

## FORSIKTIG

- Ikke slå av enheten eller fjern en USBlagringsenhet når skjermbildet **Mine medier** er aktivert. Dette kan føre til tap av filer eller skader på USB-lagringsenheten.
- Sikkerhetskopier filer du har lagret, på en USB-lagringsenhet jevnlig. Det kan hende at tap av eller skader på filene ikke dekkes av garantien.

#### **Tips for bruk av USB-lagringsenheter**

- Bare en USB-lagringsenhet gjenkjennes.
- En USB-enhet fungerer ikke optimalt når den er tilkoblet via en USB-hub.
- En USB-lagringsenhet som bruker et program for automatisk gjenkjenning, vil kanskje ikke gjenkjennes.
- En USB-lagringsenhet som bruker sin egen driver, vil kanskie ikke gjenkjennes.
- Gjenkjenningshastigheten på en USB-lagringsenhet kan avhenge av hver enhet.
- Ikke slå av skjermen eller koble fra USB-lagringsenheten når den tilkoblede enheten arbeider. Hvis USB-lagringsenheten kobles fra uten forvarsel, kan lagrede filer eller selve enheten blir skadet.
- Ikke koble til en USB-lagringsenhet som ikke er ment for bruk på PC. Enheten kan føre til feil på skjermen eller at innholdet ikke blir avspilt. Bare bruk en USB-lagringsenhet som inneholder normale musikk-, bilde- eller videofiler.
- En USB-lagringsenhet som er formatert med et program som ikke støttes av Windows, vil kanskje ikke gjenkjennes.
- En USB-lagringsenhet (over 0,5 A) som krever en ekstern strømforsyning, må kobles til en separat, ekstern strømforsyning. Ellers er det ikke sikkert at enheten blir gjenkjent.
- Koble til USB-lagringsenheten med kabelen som medfølger fra enhetsprodusenten.
- Noen USB-lagringsenheter støttes kanskje ikke eller vil kanskje ikke fungere uten problemer.
- Filbehandlingsmetoden på en USB-lagringsenhet er omtrent som i Windows XP, og filnavn kan inneholde opptil 100 engelske tegn.
- Sikkerhetskopier viktige filer jevnlig ettersom data som lagres på en USB-lagringsenhet, kan bli skadet. Vi kan ikke holdes ansvarlige for eventuelle datatap.
- Hvis USB-harddisken ikke har en ekstern strømkilde, vil USB-enheten kanskje ikke oppdages. Koble til den eksterne strømkilden for å sørge for at enheten gjenkjennes.
- Bruk en strømadapter for en ekstern strømkilde. USB-kabel for en ekstern strømkilde medfølger ikke.
- Hvis USB-lagringsenheten har flere partisjoner, eller hvis du bruker en USB-multikortleser, kan du bruke opptil fire partisjoner eller USB-lagringsenheter.
- Hvis en USB-lagringsenhet er koblet til en USB-multikortleser, er det ikke sikkert at volumdataene blir oppdaget.
- Hvis USB-lagringsenheten ikke fungerer skikkelig, må du koble den fra og til igjen.
- Hvor raskt enheten oppdages, varierer fra enhet til enhet.
- Hvis en USB-lagringsenhet kobles til i dvalemodus, vil harddisken lastes automatisk når skjermen slås på.
- Den anbefalte kapasiteten er 1 TB eller mindre for en ekstern USB-harddisk og 32 GB eller mindre for USB-minneenhet.
- Det kan hende at enheter som har mer enn den anbefalte kapasiteten, ikke fungerer som de skal.
- Hvis en ekstern USB-harddisk med en strømsparingsfunksjon ikke fungerer, kan du prøve å slå harddisken av og på igjen.
- USB-lagringsenheter under USB 2.0 støttes også, men det kan hende at de ikke fungerer som de skal for videoer.
- Maksimalt 999 undermapper eller filer kan gjenkjennes i én mappe.

## <span id="page-23-0"></span>**Filer som støttes av MINE MEDIER**

#### **Støttede eksterne undertekstformater**

• \*.smi, \*.srt, \*.sub (MicroDVD, SubViewer 1.0/2.0), \*.ass, \*.ssa, \*.txt (TMPlayer), \*.psb (PowerDivX)

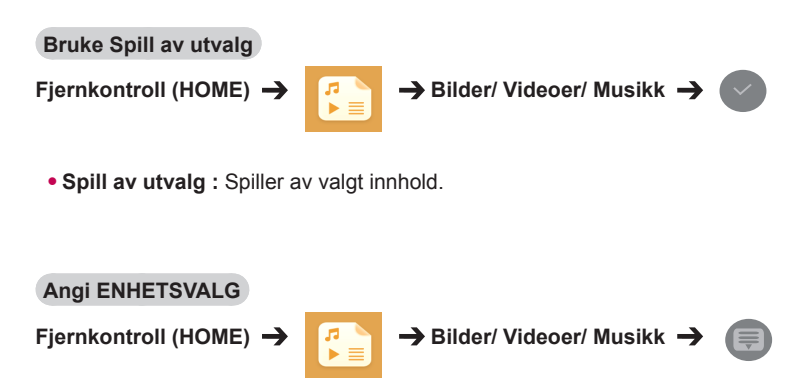

• **ENHETSVALG** : Importerer innhold fra den valgte enheten.

#### **Støttet internt undertekstformat**

• FULL HD-video

1920 X 1080: XSUB (støtter interne undertekster som er generert fra DivX6)

#### **Støttet videokodek**

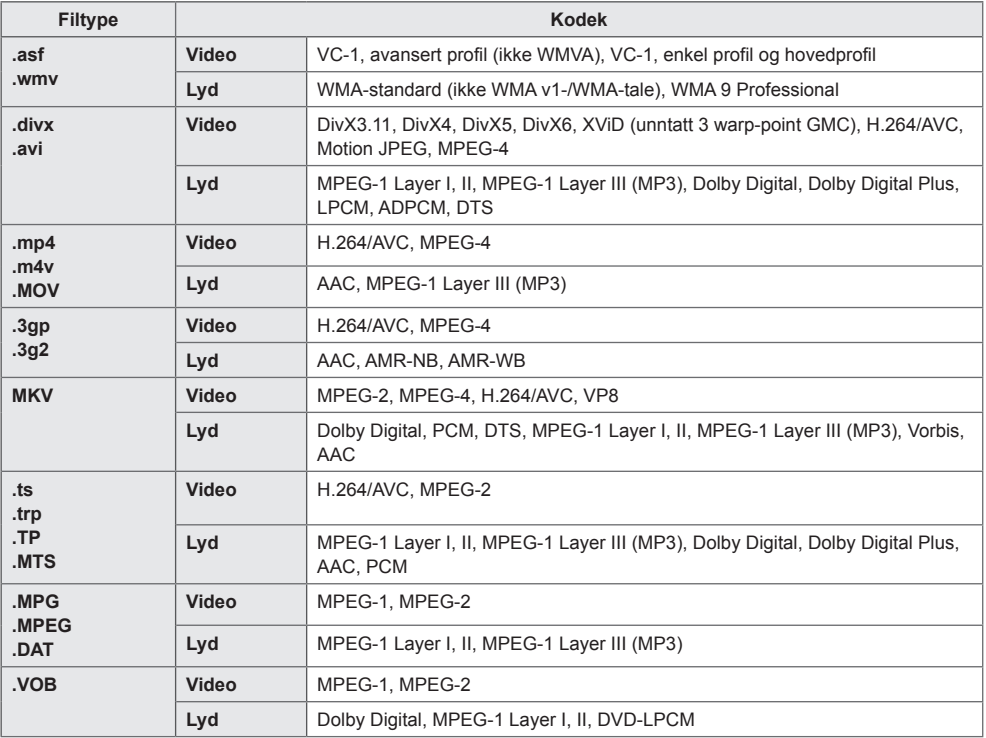

#### **Støttet lydfil**

### **Filformat Element Information MP3 Bitfrekvens** 32–320 kbps Samplingsfrekvens | 16 KHz - 48 KHz Støtte MPEG1, MPEG2, Layer2, Layer3 **WAV** Støtte PCM<br> **OGG** Støtte Vorbis **Støtte WMA Støtte** WMA

#### **Støttet fotofil**

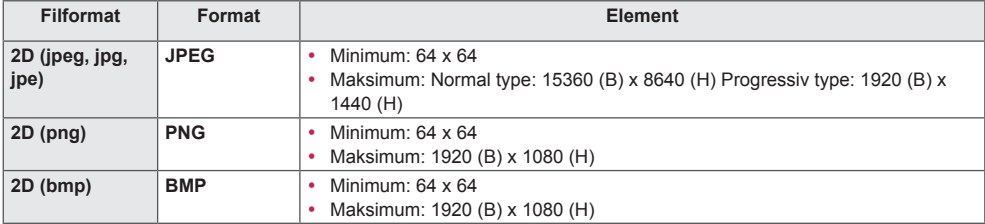

## <span id="page-26-0"></span>**Se på videoer**

Spill av videofiler på skjermen. Alle de lagrede videofilene vises på skjermen.

**Spille av videofiler på skjermen.** 

**Fiernkontroll (HOME)**  $\rightarrow$  **Fig.**  $\rightarrow$  Videoer

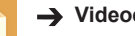

#### **Tips for avspilling av videofiler**

- Noen brukeropprettede undertekster vil kanskje ikke fungere skikkelig.
- Enkelte spesialtegn i undertekster vises ikke.
- HTML-koder støttes ikke i undertekster.
- Undertekster på andre språk enn de støttede er ikke tilgjengelige.
- Skjermen kan oppleve midlertidige avbrudd (bildestopp, raskere avspilling osv.) når lydspråket endres.
- En skadet videofil vil kanskje ikke spilles av korrekt, eller enkelte avspillingsfunksjoner kan kanskje ikke brukes.
- Videofiler som er produsert med enkelte kodefunksjoner, blir kanskje ikke spilt av korrekt.
- Hvis video- og lydstrukturen til den innspilte videoen ikke har linjesprang (interleave), genereres verken video eller lyd.
- HD-videoer med maksimalt 1920 x 1080 ved 25/30p eller 1280 x 720 ved 50/60p støttes, avhengig av rammen.
- Det kan hende at videoer med oppløsninger som er høyere enn 1920 x 1080 ved 25/30p eller 1280 x 720 ved 50/60p ikke spilles av riktig, avhengig av rammen.
- Andre videofiler enn de angitte typene og formatene fungerer kanskje ikke korrekt.
- Maksimal bithastighet for avspillbare videofiler er 20 Mbps. (Motion JPEG: bare 10 Mbps)
- Vi garanterer ikke jevn avspilling av filer på kodenivå 4.1 eller høyere i H.264/AVC.
- Videofiler som er større enn 30 GB, støttes ikke.
- En DivX-videofil og tilhørende undertekstfil må være plassert i samme mappe.
- Undertekstfilnavnet må være identisk med videofilnavnet for at underteksten skal vises.
- Spiller du av en video via en USB-tilkobling som ikke støtter høy hastighet, kan det hende at den ikke fungerer som den skal.
- Filer kodet med GMC (Global Motion Compensation), kan kanskje ikke spilles av.

## MERK

- Alternative verdier som endres i **Videoer,** påvirker ikke **Bilder** og **Musikk**. De påvirkes dermed heller ikke av at alternative verdier endres i **Bilder** eller **Musikk**.
- Alternative verdier som endres i **Bilder** og **Musikk**, påvirker hverandre.
- Når du gjenopptar avspillingen av en videofil etter at du har stoppet den, kan du spille den av fra det punktet den ble stoppet.
- Bare 10 000 synkroniseringsblokker kan støttes i undertekstfilen.
- Når du spiller av video, kan du justere bildestørrelsen ved å trykke på knappen **ARC**.
- Koreansk undertekst støttes bare når OSD-menyen er på koreansk.
- Alternativene på kodesiden kan være deaktivert avhengig av språket i undertekstfilene.
- Velg den relevante kodesiden for undertekstfilene.

## <span id="page-28-0"></span>**Vise bilder**

Visningene på skjermen kan være annerledes enn de på modellen.

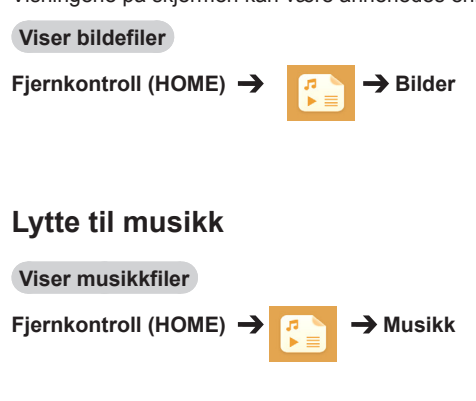

**MERK** 

- Filtyper som ikke støttes, vises ikke.
- Hyis en fil er ugyldig, vises et ødelagt bilde og en melding om at filen ikke gjenkjennes.
- Skadede musikkfiler vises som 00:00, og vil ikke spilles av.
- En musikkfil som er lastet ned fra en betalt tjeneste med opphavsrettsbeskyttelse, vil ikke spilles av, og det kan hende at det vises en feilmelding under avspilling.
- Knappene  $\Box$ ,  $\Box$ ,  $\Box$ ,  $\Box$ ) og  $\Box$  på fjernkontrollen er også tilgjengelige i denne modusen.
- Du kan bruke knappen  $\rightarrow$  til å velge neste spor, og knappen  $\rightarrow$  til å velge forrige spor.
- $\bullet$  Hvis du trykker på  $\left(\bullet\right)$ -knappen i løpet av fem sekunder etter at sangen er spilt av, går du tilbake til forrige sang. Hvis du trykker på den samme knappen etter fem sekunder, går du tilbake til begynnelsen av sangen.

## <span id="page-29-0"></span>**Innstillinger**

Du må registrere produktet for å spille av en DRM-beskyttet DivX-video.

#### **Registrere/avregistrere kjøpt eller leid DivX ® VOD-innhold**

**Fiernkontroll (HOME) →**  $\begin{bmatrix} \cdot & \cdot \\ \cdot & \cdot \end{bmatrix}$  **→ Innstillinger → DivX ® VOD** 

Hvis du vil spille av kjøpt eller leid DivX® VOD-innhold, må du registrere enheten med den tisifrede DivX-registreringskoden for enheten på www.divx.com/vod.

- **REGISTRERING**: Vis registreringskoden for skjermen.
- **AVREGISTRERING**: Avbryt registreringen.

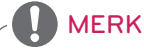

- Mens du kontrollerer registreringskoden, kan det hende at noen knapper ikke fungerer.
- Hvis du bruker en DivX-registreringskode som tilhører en annen enhet, kan du ikke spille av leide eller kjøpte DivX-filer. Bare bruk DivX-registreringskoden som er tilordnet produktet ditt.
- Video- og lydfilene som ikke blir konvertert av den vanlige DivX-kodeken, kan være skadet eller ikke avspillbare.
- Med DivX VOD-koden kan du aktivere opptil seks enheter under én konto.
- Etter avregistrering må du registrere enheten på nytt for å se DivX® VOD-innhold.

## <span id="page-30-0"></span>**SuperSign innhold**

Spill av lagrede filer ved hjelp av eksportalternativet i SuperSign Editor.

#### **Spille av de lagrede filene med alternativet Export (Eksport)**

**Fjernkontroll (HOME)** 

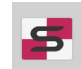

Bare innhold som distribueres av SuperSign Manager, vises og kan velges.

**MERK** 

• Hvis det finnes en AutoPlay-mappe på USB-lagringsenheten og filene er i støttede formater, kan de spilles av automatisk når USB-enheten blir koblet til skjermen.

## **informasjon**

**Slik kontrollerer du grunnleggende informasjon om digitalskiltskjermen**

**Fjernkontroll (HOME)** 

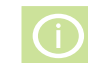

Du kan se grunnleggende informasjon om digitalskiltskjermen.

Du kan også bytte til **Smart energisparing**  eller konfigurere innstillingene for **Fail Over**. (Du kan bare bytte til **Smart energisparing** når **Strømsparing** er av.)

## **filbehandler**

Du kan flytte, kopiere eller slette filer.

#### **Slik kan du flytte, kopiere eller slette filer:**

**Fjernkontroll (HOME)** 

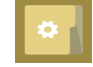

- Du kan flytte eller kopiere filer eller mapper fra et internt til et eksternt minne.
- Du kan flytte eller kopiere filer eller mapper fra et eksternt til et internt minne.
- Du kan slette filer eller mapper fra interne eller eksterne minner.

## **MERK**

- Dette programmet er for behandling av filer og kan derfor ikke spille av mediefiler. Hvis du vil spille av mediefiler, starter du **Mine medier**.
- Du kan ikke kopiere eller flytte en fil til internminnet hvis filen er **større enn den tilgjengelige lagringsplassen** i internminnet.

## <span id="page-31-0"></span>**Innstillinger for BILDE-ID**

**BILDE-ID** brukes til å endre innstillingene for et bestemt sett (skjerm) med én IR-mottaker for multi-visjon. Kommunikasjon mellom en skjerm med en IR-mottaker og andre skjermer er mulig ved bruk av RS-232C-kabler. Hver skjerm identifiseres av en **Still inn ID**. Hvis du tilordner **BILDE-ID** med fjernkontrollen, vil bare skjermer med samme **BILDE-ID** og **Still inn ID** styres på avstand.

1. Tilordne **Still inn ID** til de installerte skjermene som vist nedenfor.

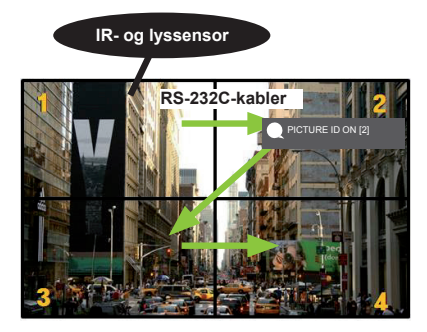

- 3. Tilordne **Still inn ID** til det du velger.
- Ett sett med forskjellig **Still inn ID** og **BILDE-ID** kan ikke styres med IR-signaler.

## **MERK**

- Hvis **BILDE-ID** er satt til 2, vil bare skjermen øverst til høyre, som har en **Still inn ID** på 2, kunne styres av IR-signaler.
- Hvis du trykker på den grønne **OFF**knappen for **PICTURE ID (BILDE-ID)**, slås **BILDE-ID** av for alle skjermene. Hvis du deretter trykker på en hvilken som helst knapp på fjernkontrollen, vil alle skjermer styres av IR-signaler uavhengig av **Still inn ID**.
- Med **PICTURE ID ON (BILDE-ID aktivert)** kan du bare øke bilde-ID med 1. Du kan ikke redusere den.

2. Trykk på knappen ON på fjernkontrollen for å tilordne **PICTURE ID (BILDE-ID)**.

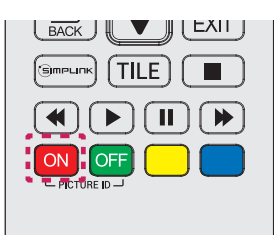

## <span id="page-32-0"></span>**Brukerinnstillinger**

## **Innstillinger på hovedmenyen**

## **Hurtig-innstillinger**

Konfigurerer ofte brukte innstillingsmenyer.

**Slå av skjermen på eller av automatisk** 

#### **Fjernkontroll (SETTINGS) → Hurtig → På Timer / Av Timer**

Du kan angi På Timer / Av Timer for skjermen. Hvis du ikke vil angi **På Timer / Av Timer,** velger du **Av**  for **Repeter.**

**Angi baklys og kontrast automatisk** 

### **Fjernkontroll (SETTINGS)** → Hurtig → Smart energisparing

Lysstyrken på skjermen blir justert automatisk til å samsvare med bildets lysstyrke for å spare energi.

- **Av**: Deaktiverer funksjonen **Smart energisparing**.
- **På**: Aktiverer funksjonen **Smart energisparing**.

## <span id="page-33-0"></span>**Bildeinnstillinger**

#### **Slik velger du Bildemodus**

#### **Fjernkontroll (SETTINGS) → Bilde** → Bildemodus

Velg kinomodusen som passer best til videotypen.

- **Sterk**: Justerer videobildet for butikker ved å forbedre **kontrast**, **lysstyrke** og **skarphet**.
- **Standard:** Justerer videobildet for normale omgivelser.
- **APS**: Reduserer strømforbruket ved å justere lysstyrken på skjermen.
- **Kino**: Optimaliserer videobildet for film.
- **Sports:** Optimaliserer videobildet for sport. Selv raske bevegelser som sparking eller kasting av ball gjengis klart på skjermen.
- **Spill**: Optimaliserer videobildet for videospill.
- **Ekspert1/ Ekspert2** : En ekspert, eller en person som er interessert i høy bildekvalitet, kan finjustere bildet manuelt for best mulig bildekvalitet.

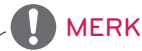

- Det tilgjengelige utvalget av **bildemoduser** kan variere avhengig av innsignalet.
- **Ekspert** er et alternativ som gjør det mulig for en spesialist å finjustere bildekvaliteten ved hjelp av et spesifikt bilde. Derfor kan det hende at det ikke er effektivt for et normalt bilde.

#### **Finjustere Bildemodus**

#### **Fjernkontroll (SETTINGS) → Bilde → Bildejustering**

- **Bakgrunnslys**: Justerer lysstyrken på skjermen via styring av LCD-baklyset. Jo nærmere verdien er 100, desto lysere er skjermen.
- **Kontrast**: Justerer forskjellen mellom lyse og mørke deler på bildet. Jo nærmere verdien er 100, desto større er forskjellen.
- **Lysstyrke**: Justerer den generelle lysstyrken på skjermen. Jo nærmere verdien er 100, desto lysere er skjermen.
- **Skarphet**: Justerer skarpheten på kantene av objekter. Jo nærmere verdien er 50, desto klarere og skarpere er kantene.
- **H-skarphet**: Justerer skarpheten på kontrastkantene på skjermen fra et vannrett synspunkt.
- **V-skarphet**: justerer skarpheten på kontrastkantene på skjermen fra et loddrett synspunkt.
- **Farge**: Mykner eller øker fargene på skjermen. Jo nærmere verdien er 100, desto dypere blir fargene.
- **Tint**: Justerer balansen mellom røde og grønne farger på skjermen. Jo nærmere verdien er Red 50 (Rød 50), desto dypere blir rødfargen, og jo nærmere verdien er Green 50 (Grønn 50), desto dypere blir grønnfargen.
- **Fargetemperatur:** Justerer fargetonene på skjermen for å oppnå en varm eller kald følelse.
- **Avansert kontroll / Ekspert-kontroll:** Tilpasser de avanserte alternativene.

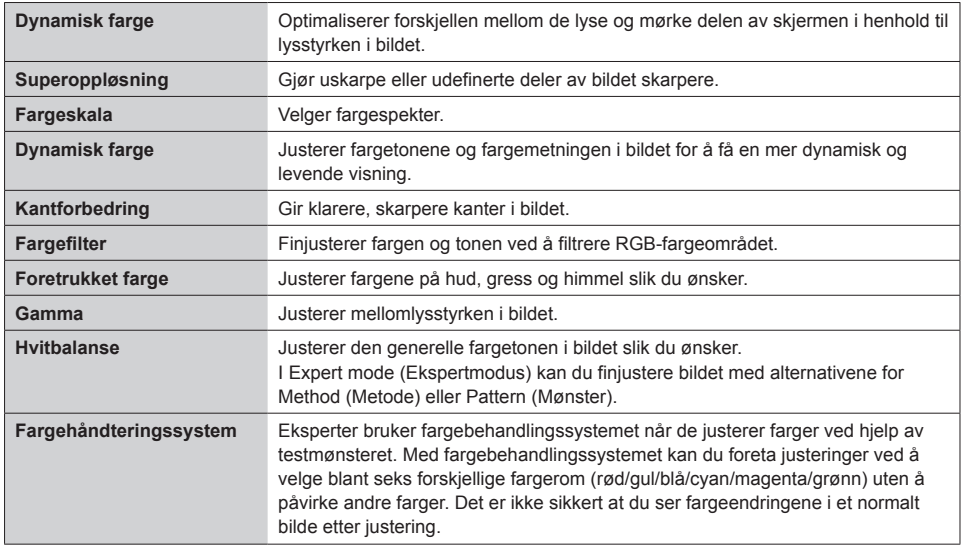

### MERK

• Hvilke alternativer som er tilgjengelige, avhenger av innsignal eller valgt bildemodus.

#### • **Bildealternativer:** Tilpasser bildealternativene.

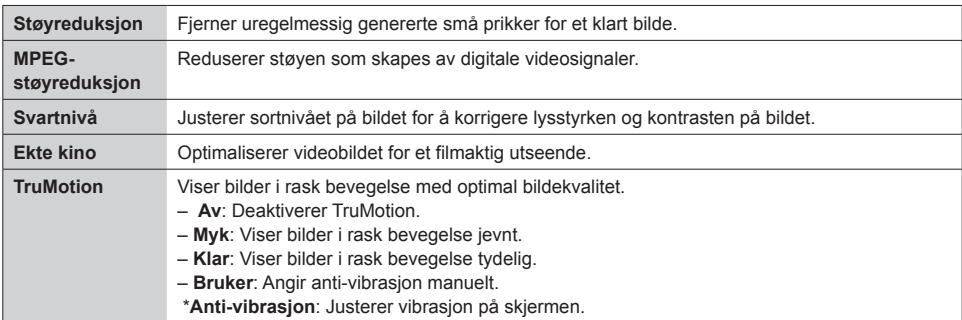

## MERK

- Du kan bare endre avanserte innstillinger i modusen **Bruker**.
- **Nullstill**: Tilbakestiller bildeinnstillingene.

#### **Angi bredde-/høydeforhold**

#### Fjernkontroll (SETTINGS) → Bilde → Høyde/bredde-forhold

Endrer bredde-/høydeforholdet for å vise bildet i optimal størrelse.

- **16:9:** Viser bildet med et bredde-/høydeforhold på 16 : 9.
- **Bare skann**: Viser bildet i originalstørrelsen uten å kutte kantene.
	- Original er tilgjengelig i HDMI-modus (720p eller høyere).
- **Angi etter program:** Endrer bredde-/høydeforholdet automatisk til 4 : 3 eller 16 : 9, avhengig av videoinngangssignalet.
- **4:3:** Viser bildet med et bredde-/høydeforhold på 4 : 3.
- **Zoom:** Utvider bildet slik at det passer til bredden på skjermen. Det er ikke sikkert at øverste og nederste del av bildet vises.
- **Kinozoom**: Forstørrer bildet til kinoforholdet 2.35:1 uten at bildet forvrenges.

## FORSIKTIG

- Hvis et statisk bilde vises lenge på skjermen, blir det permanent preget på skjermen. Dette kalles bildebrenning eller innbrent bilde og dekkes ikke av garantien.
- Hvis bredde-/høydeforholdet er satt til **4:3** over en lengre periode, kan bildebrenning forekomme i letterbox-området på skjermen.
- Alternativene kan variere avhengig av modellen.
- Det tilgjengelige utvalget av høyde-/breddeforhold kan variere avhengig av innsignalet.
- Du kan bare velge bredde-/høydeforholdene **4:3** og **16:9** i HDMI1-PC/ HDMI2(OPS)-PC/ DISPLAYPORT-PC/ DVI-PC-modus.

#### **Bruke strømsparingsfunksjonen**

#### Fjernkontroll (SETTINGS) → Bilde → Strømparing

Reduserer strømforbruket ved å justere lysstyrken på skjermen.

- **Auto:** Justerer lysstyrken på skjermen i henhold til lysnivået i omgivelsene. (Denne funksjonen er bare tilgiengelig med visse modeller.)
- **av**: Slår av strømsparing.
- **Minimum/Medium/Maksimalt**: Bruker strømsparing i henhold til strømsparingsnivået som er angitt for skjermen.
- **Skjerm av**: Slår av skjermen. Du vil bare høre lyd. Du kan slå på skjermen igjen ved å trykke på hvilken som helst knapp på fjernkontrollen, unntatt Power-knappen.

**Bruke funksjonen for Smart energisparing**

### **Fiernkontroll (SETTINGS) > Bilde > Smart energisparing**

Lysstyrken på skjermen blir justert automatisk til å samsvare med bildets lysstyrke for å spare energi.

- **av**: Deaktiverer funksjonen **Smart energisparing**.
- **på**: Aktiverer funksjonen **Smart energisparing**.

#### **Kjøre en bildetest**

### Fjernkontroll (SETTINGS) → Bilde → Bildetest

Kjør en bildetest for å kontrollere at bildesignalene vises som normalt, og løs deretter eventuelle problemer ved å velge det relevante alternativet på skjermen. Hvis det ikke er noen problemer med testbildet, kontrollerer du tilkoblede eksterne enheter.

## <span id="page-37-0"></span>**Lydinnstillinger**

#### **Velge lydmodus**

#### **Fjernkontroll (SETTINGS) Lyd) Lydmodus**

Den beste lydkvaliteten velges automatisk avhengig av videotypen som blir vist for øyeblikket.

- **Standard:** Denne lydmodusen fungerer godt for innhold av alle typer.
- **Nyheter**: Optimaliserer lyden for visning av nyheter.
- **Musikk**: Optimaliserer lyden for lytting på musikk.
- **Kino**: Optimaliserer lyden for visning av filmer.
- **Sport**: Optimaliserer lyden for visning av sport.
- **Spill**: Optimaliserer lyd for spilling av spill.

#### **Bruke funksjonen Lydeffekter**

#### **Fjernkontroll (SETTINGS) Lyd Lydeffekter**

- **Klar tale II**: Få klarere lyd med justering på tre nivåer.
- **Equalizer**: Juster lyden manuelt ved å bruke utjevneren.
- **Balanse**: Juster lydnivået for den venstre høyttaleren og den høyre høyttaleren.
- **Nullstill**: Tilbakestill lydinnstillingene.

#### **Velge Volumets økningsfrekvens**

#### **Fjernkontroll (SETTINGS) Lyd Volumets økningsfrekvens**

Du kan angi volumområdet ved å velge **Lav**/ **Medium**/ **Høy**.

#### **Synkronisere lyd med video**

#### **Fiernkontroll (SETTINGS) → Lyd → AV-synk. Juster**

- **høyttalere**: Justerer synkroniseringen mellom video og lyd som kommer fra eksterne høyttalere, for eksempel dem som er koblet til porten for digital lyd ut, lydutstyr fra LG eller hodetelefoner. Lydutgangen blir raskere desto nærmere verdien er "-", og lydutgangen blir saktere desto nærmere verdien er "+", med utgangspunkt i standardverdien.
- **Bypass:** Lyd fra eksterne enheter uten forsinkelser. Lyden kan komme før videoen på grunn av behandlingstiden for video som sendes til skjermen.

#### <span id="page-38-0"></span>**Kjøre en lydtest**

#### **Fjernkontroll (SETTINGS) Lyd Lydtest**

Kjør en lydtest for å kontrollere at lydsignaler sendes ut på normal måte, og løs deretter eventuelle problemer ved å velge relevant alternativ på skjermen. Hvis det ikke er noen problemer med lydtesten, kontrollerer du tilkoblede eksterne enheter.

## **Nettverksinnstillinger**

#### **Slik angir du et navn for digitalskiltskjermen**

#### **Fjernkontroll (SETTINGS) → Nettverk → DIGITALSKILTMONITOR navn**

Du kan angi et navn for digitalskiltmonitor som skal brukes på nettverket ved å bruke tastaturet på skjermen.

#### **Angi nettverket**

#### **Fjernkontroll (SETTINGS) → Nettverk → Kablet tilkobling (Ethernet)**

• **Connecting to a wired network** (Koble til et kablet nettverk):

Koble skjermen til et lokalnettverk (LAN) via LAN-porten, som vist i illustrasjonen nedenfor, og konfigurer nettverksinnstillingene. Bare kablede nettverkstilkoblinger støttes. Etter at den fysiske tilkoblingen er utført, krever enkelte hjemmenettverk en justering av skjermens nettverksinnstillinger. For de fleste nettverk vil skjermen automatisk koble til uten å måtte justeres. Hvis du vil ha detaljert informasjon, kan du ta kontakt med Internett-leverandøren din eller se i håndboken for ruteren.

#### **Konfigurere et trådløst nettverk**

#### **Fjernkontroll (SETTINGS) → Nettverk → Wi-Fi-tilkobling**

Hvis du har konfigurert skjermen for et trådløst nettverk, kan du kontrollere og koble til de tilgjengelige trådløse nettverkene.

- **Legg til et skjult trådløst nettverk:** Hvis du legger inn nettversknavnet direkte, kan du legge til et trådløst nettverk.
- **Koble til via WPS PBC**: Tilkobling opprettes når du trykker på knappen for et trådløst tilgangspunkt som støtter PBC.
- **Koble til via WPS-PIN-kode**: Tilkobling opprettes når du oppgir PIN-koden for ønsket trådløst tilgangspunkt på nettstedet for tilgangspunktet.
- **Avanserte innstillinger**: Hvis du legger inn nettverksinformasjonen direkte, kan du angi et trådløst nettverk.

#### **Tips for Network Setting (Nettverksinnstilling)**

- Bruk en vanlig LAN-kabel (Cat5 eller høyere med en RJ45-kontakt) med denne skjermen.
- Mange problemer ved konfigurering av nettverkstilkobling kan ofte løses ved å konfigurere ruteren eller modemet på nytt. Når du har koblet skjermen til hjemmenettverket, må du slå av eller koble fra strømforsyningen på ruteren eller kabelmodemet, og deretter slå på eller koble til strømforsyningen igjen.
- Antallet enheter som kan motta Internett-tjenester, kan være begrenset av de gjeldende tienestevilkårene, avhengig av hvilken Internett-leverandør du bruker. Kontakt Internett-leverandøren din for å få vite mer.
- LG er ikke ansvarlig for funksjonssvikt i skjermen og/eller Internett-tilgangen som skyldes feil/ funksjonssvikt i tilkoblingen til Internett eller i annet tilkoblet utstyr.
- LG er ikke ansvarlig for problemer med Internett-tilgangen din.
- Det kan oppstå problemer hvis hastigheten til nettverkstilkoblingen ikke oppfyller kravene til innholdet du prøver å få tilgang til.
- Noen Internett-operasjoner lar seg ikke gjennomføre på grunn av begrensninger fastsatt av Internettleverandøren som leverer tilkoblingen.
- Alle utgifter i forbindelse med Internett-tilgangen, inkludert tilkoblingsavgiften, er ditt ansvar.

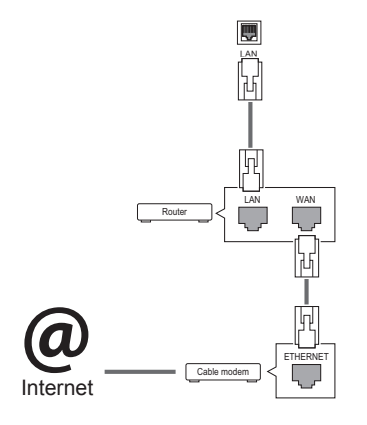

## **MERK**

- y Hvis du vil ha tilgang til Internett fra skjermen, må tilkoblingen til Internett alltid være på.
- Hvis du ikke får koblet til Internett, kan du kontrollere nettverksforholdene fra en PC i nettverket.
- y Hvis du bruker **Network Setting** (Nettverksinnstilling), må du kontrollere LAN-kabelen eller kontrollere at DHCP-serveren i ruteren er aktivert.
- Hvis du ikke konfigurerer alle nettverksinnstillingene, er det ikke sikkert at nettverket fungerer slik det skal.

## FORSIKTIG

- Ikke koble en modulær telefonledning til LAN-porten.
- y Siden det finnes flere forskjellige tilkoblingsmåter, er det beste å følge anvisningene til telefoni- eller Internett-leverandøren.
- Menyen Network Setting (Nettverksinnstilling) er ikke tilgjengelig før skjermen er koblet til et fysisk nettverk.

#### <span id="page-40-0"></span>**Tips for trådløs nettverksinnstilling**

- Trådløse nettverk kan forstyrres av interferens fra andre enheter som opererer på 2,4 GHzfrekvensen (trådløse telefoner, Bluetooth-enheter eller mikrobølgeovner). Det kan også forekomme interferens fra enheter som bruker en frekvens på 5 GHz, samme frekvens som andre Wi-Fi-enheter bruker.
- Hastigheten til den trådløse nettverkstjenesten kan svekkes av det omgivende trådløse miljøet.
- Hvis du ikke slår av hele det lokale hjemmenettverket, kan det forekomme nettverkstrafikk på noen enheter.
- Tilkobling via tilgangspunkt krever en tilgangspunktenhet som støtter trådløs tilkobling, og funksjonen for trådløs tilkobling må være aktivert på enheten. Spør din tienesteleverandør om ditt tilgangspunkt støtter trådløs tilkobling.
- Kontroller SSID- og sikkerhetsinnstillingene for tilkobling via tilgangspunkt. Se den aktuelle dokumentasjonen for SSID- og sikkerhetsinnstillinger for tilgangspunktet.
- Ugyldige innstillinger på nettverksenheter (kablet/trådløs linjedeler, hub) kan gjøre skjermen treg, eller føre til at den ikke fungerer som den skal. Installer enhetene på riktig måte, og angi nettverksinnstillinger.
- Leverandører av tilgangspunkter kan bruke forskjellige tilkoblingsmetoder.

## **Generelle innstillinger**

#### **Konfigurere språket**

**Fjernkontroll (SETTINGS) Generell Menyspråk**

Velg ett av språkene på menyen som vises på skjermen.

• **Menyspråk**: Angir et språk for digitalskilt.

#### **Angi dato/klokkeslett**

**Fjernkontroll (SETTINGS) → Generell → Tid og dato** 

Du kan kontrollere eller endre klokkeslettet.

- **Tid**: Du kan angi klokkeslettet manuelt.
- **Dato**: Du kan angi datoen manuelt.

#### **Bruke Sommertid**

#### **Fjernkontroll (SETTINGS) → Generell → Sommertid**

Du kan angi perioden der Sommertid skal brukes, og aktivere eller deaktivere funksjonen ved å velge Av/på.

• **Start / Slutt:** Du kan angi tidspunktet ved å konfigurere innstillinger for måned / nummer for dag / dag / klokkeslett.

MERK

- Når du konfigurerer Sommertid, må du konfigurere antall uker og ukedag.
- Eksempel: Hvis Sommertid starter mandag 7. juli 2014, angir du tidspunktet som juli/første/ mandag/00:00 siden det er første mandag i juli 2014.
- Avhengig av måneden er enten fjerde eller femte uke den "Siste".

**Slå av skjermen på eller av automatisk** 

#### **Fiernkontroll (SETTINGS) → Generell → Timere**

Du kan angi På Timer / Av Timer for skjermen.

- **På Timer**: Du kan angi tidspunktet for når skjermen skal slås på.
- **Av Timer**: Du kan angi tidspunktet for når skjermen skal slås av.
- **Ikke signal, strøm av (15 min)**: Når ingenting er koblet til kildeinngangen, slås skjermen av

automatisk etter 15 minutter. Hvis du ikke vil slå av skjermen automatisk, angir du Ikke signal, strøm av til Av.

• **Slå automatisk av**: Når ingen taster blir trykket på, slås skjermen av automatisk.

## **MFRK**

- Det kan lagres opptil syv På/Av-tider. Skjermen skrus på eller av på den angitte tiden. Hvis flere tider har blitt lagret, virker denne funksjonen fra den nærmeste tiden fra
- Når tider for å slå av og på er angitt, fungerer dette daglig til angitt tid.
- Planlagt avslåing fungerer bare ordentlig når enhetens klokke er stilt riktig.
- y Når planlagte tider for å slå av og på er de samme, prioriteres tiden for å slå av hvis enheten er på, og omvendt.

 **Nullstille skjerminnstillingene** 

#### Fjernkontroll (SETTINGS) → Generell → Nullstill til opprinnelige innstillinger

Nullstiller alle skjerminnstillinger.

## <span id="page-42-0"></span>**FEILSØKING**

#### **Ikke noe bilde vises**

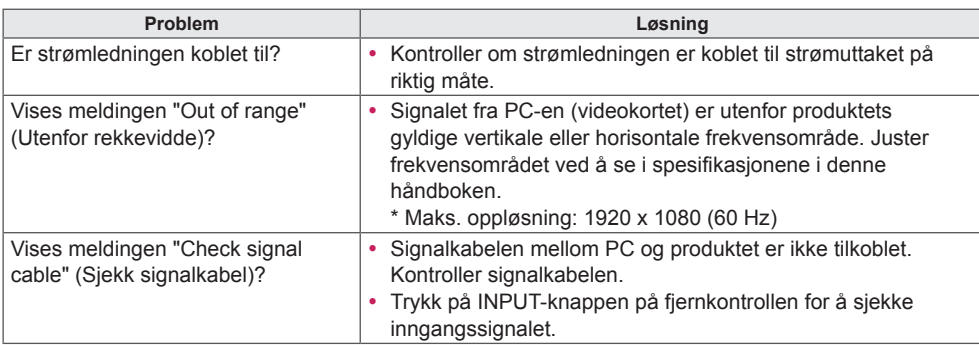

#### **Meldingen "Unknown Product" (Ukjent produkt) vises når produktet er tilkoblet.**

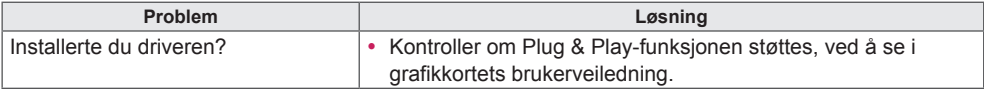

#### **Skjermbildet ser unormalt ut.**

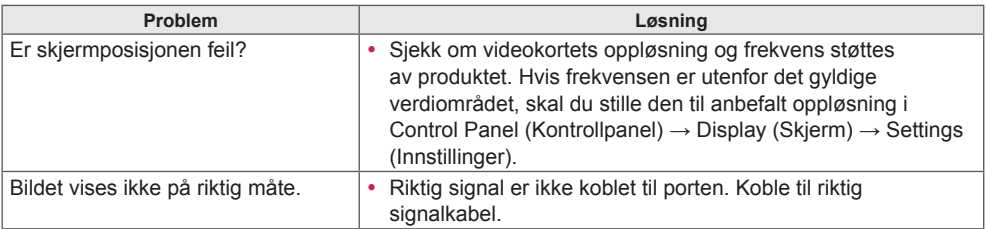

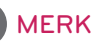

• Det programvarerelaterte innholdet kan bli endret uten forvarsel når produktets funksjoner blir oppgradert.

and the control of the control of the

**Etterbilde vises på produktet.**

| <b>Problem</b>                             | Løsning                                                                                                    |
|--------------------------------------------|----------------------------------------------------------------------------------------------------|
| Etterbilde vises når produktet slås<br>av. | • Hvis du ser på et stillbilde i lengre tid, kan pikslene raskt bli<br>skadet. Bruk skjermsparerfunksjonen.<br>· Hvis et mørkt bilde vises på skjermen etter et bilde med<br>høy kontrast (sort-hvitt eller grått), kan bildet bli værende på<br>skjermen. Dette er normalt for produkter med LCD-skjerm. |

#### **Lydfunksjonen fungerer ikke.**

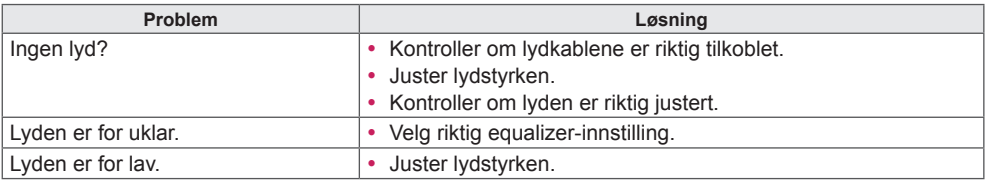

### **Skjermfargen er unormal.**

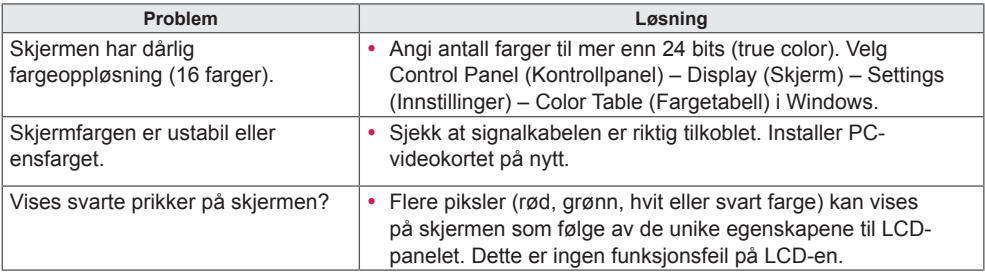

## **Apparatet kan ikke betjenes som normalt.**

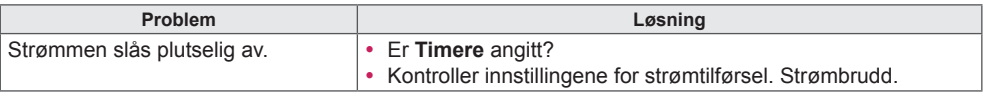

## <span id="page-44-0"></span>**PRODUKTSPESIFIKASJONER**

## 42LS75A

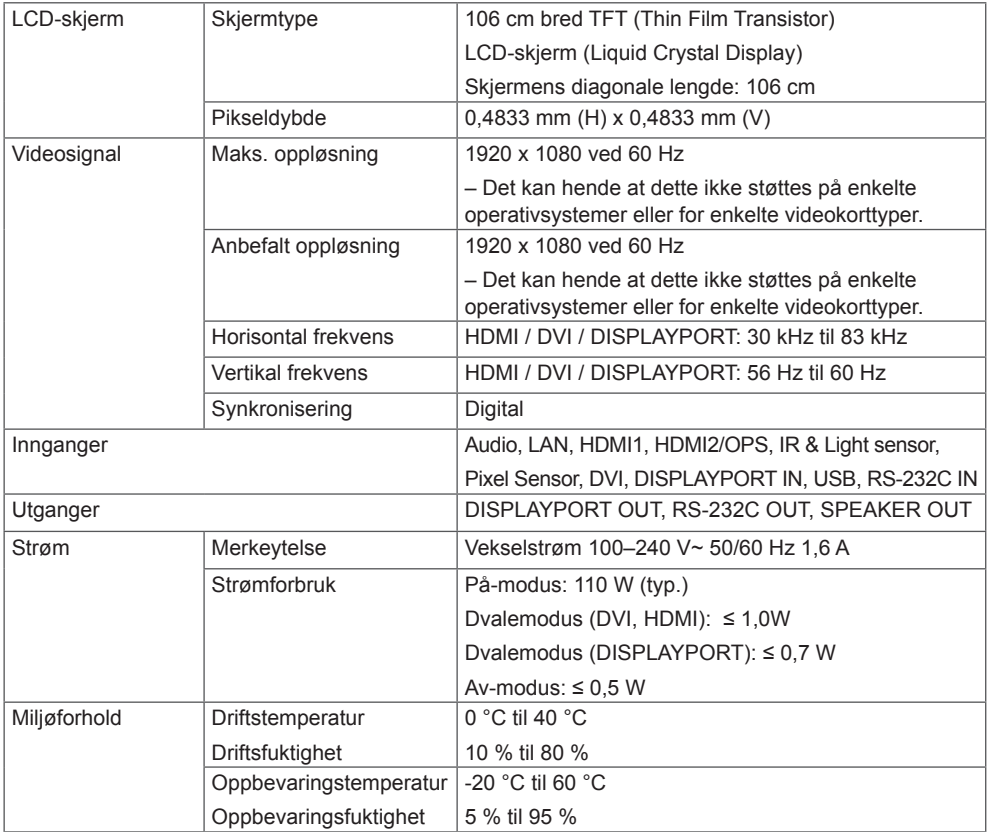

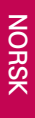

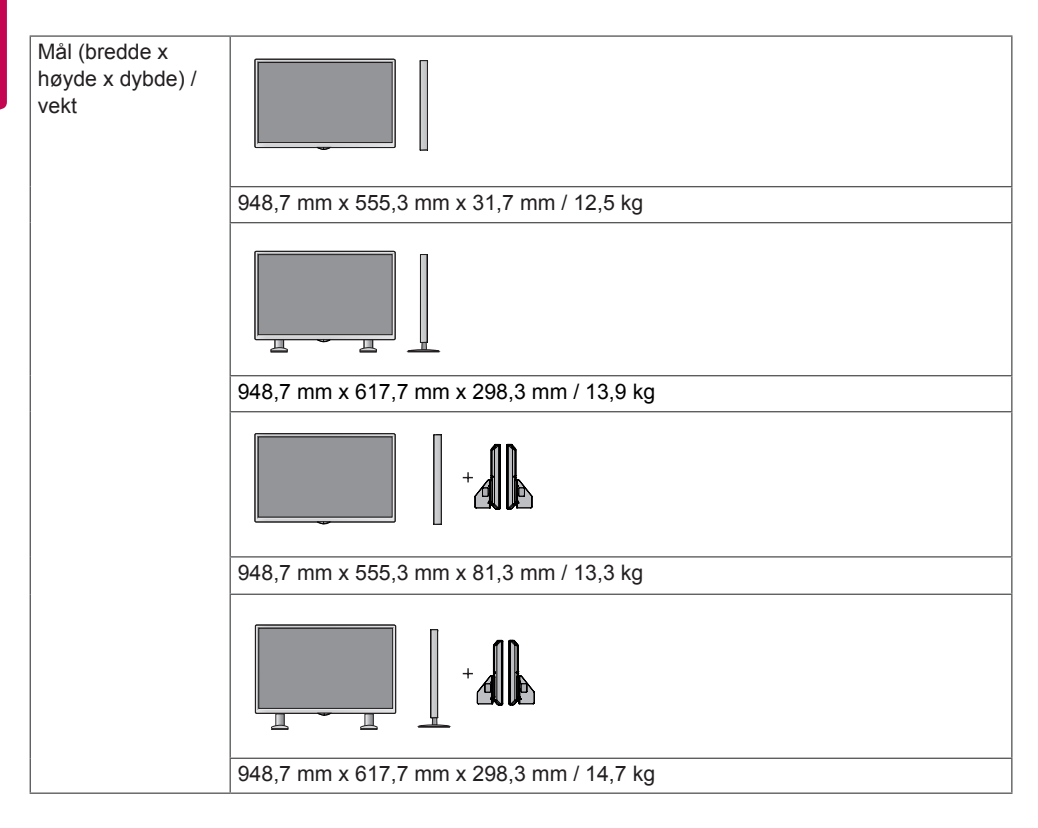

#### **\*Gjelder bare modeller som støtter høyttalere.**

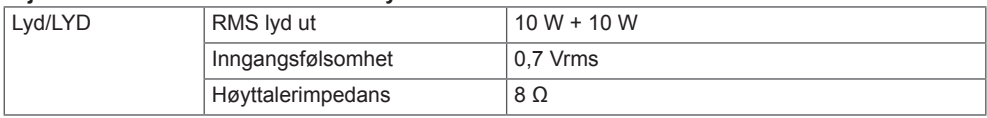

## 49LS75A

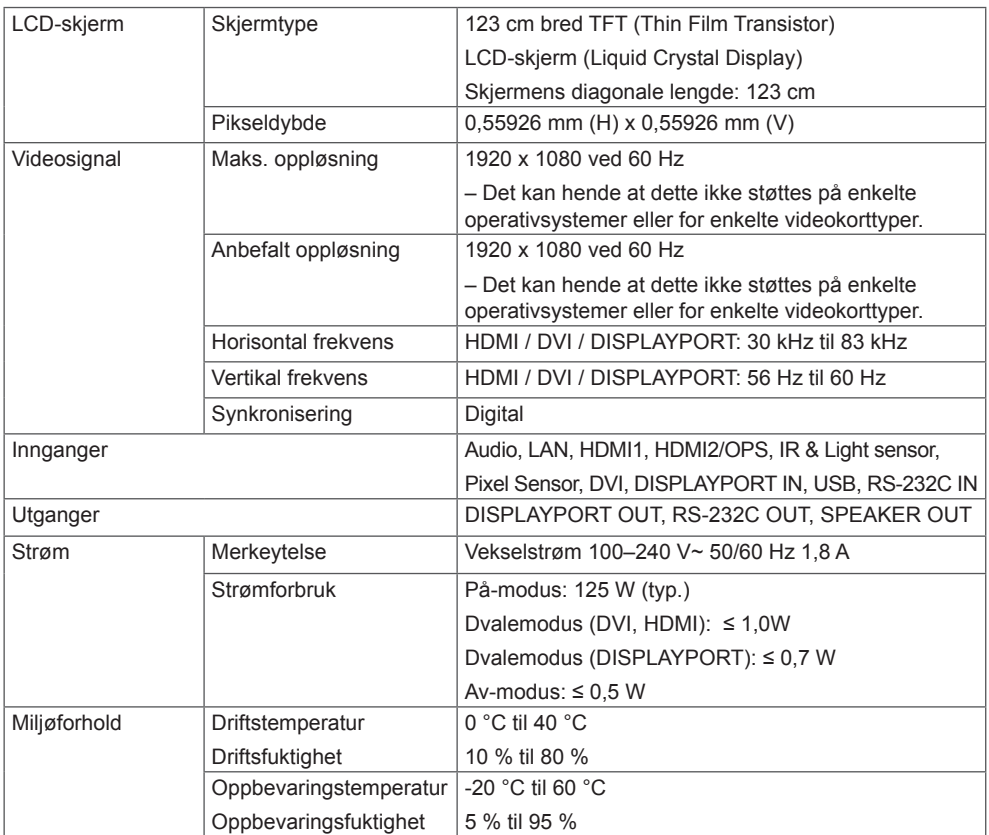

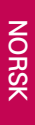

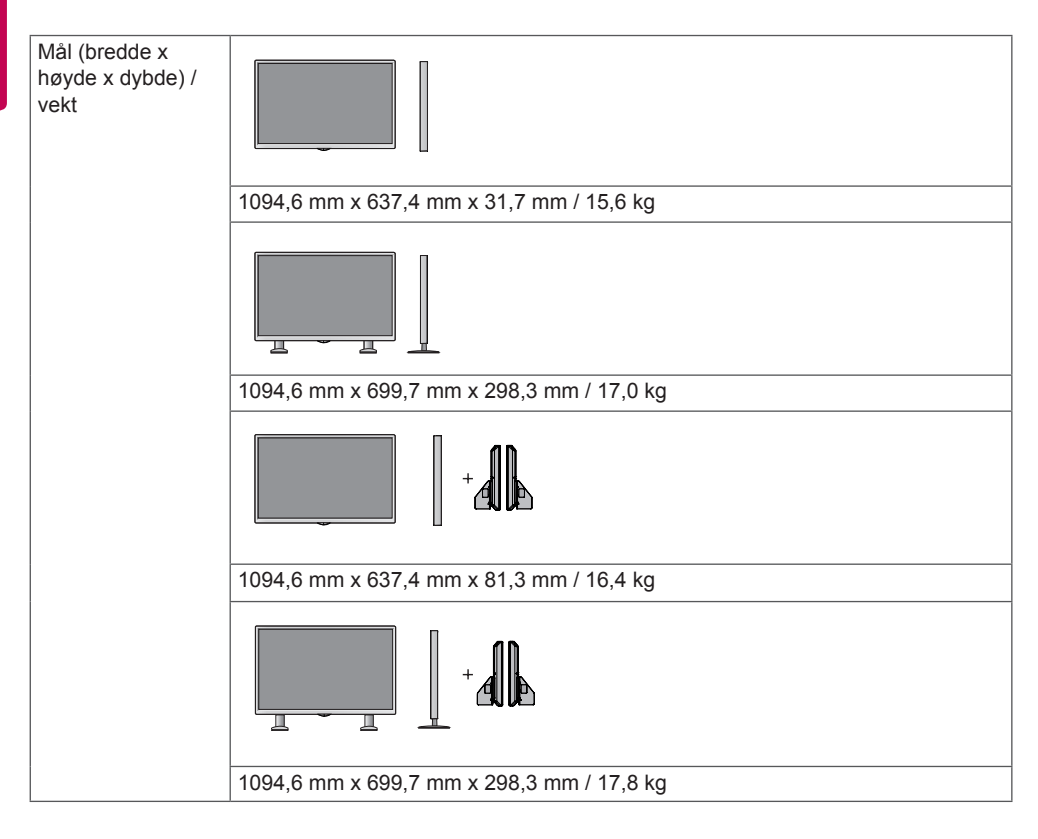

#### **\*Gjelder bare modeller som støtter høyttalere.**

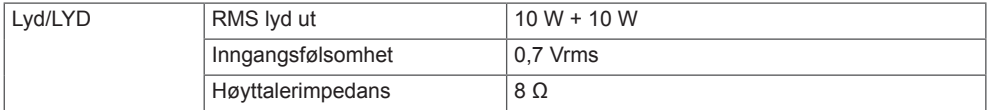

## 55LS75A

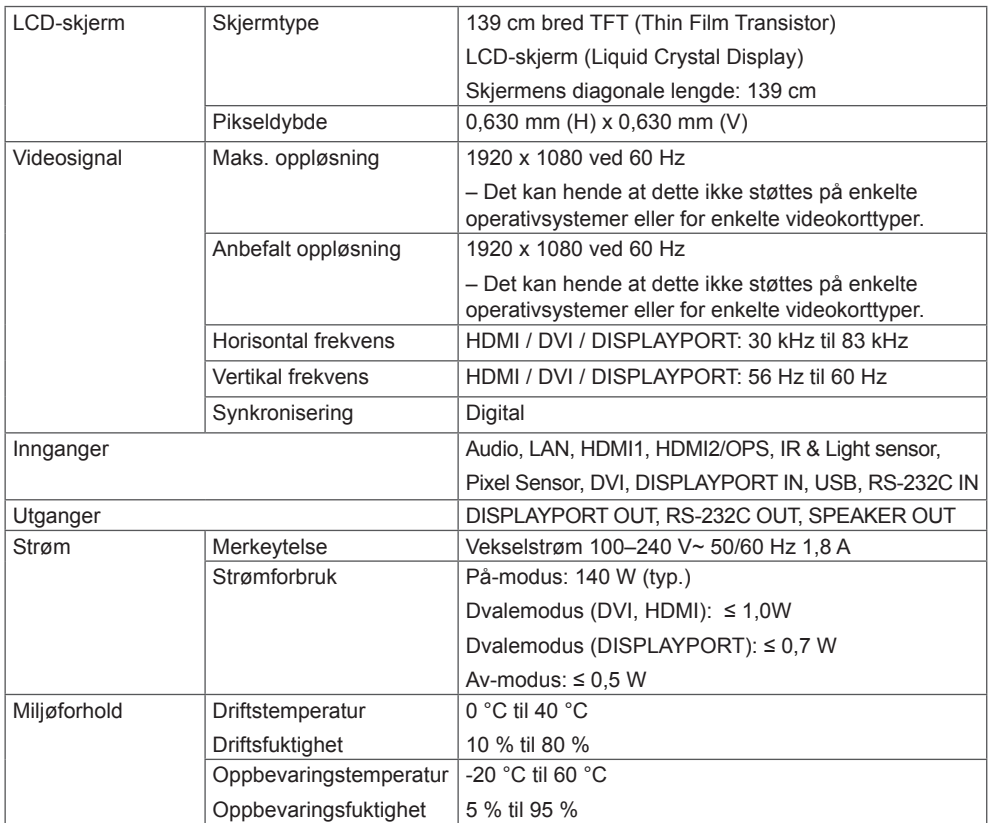

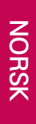

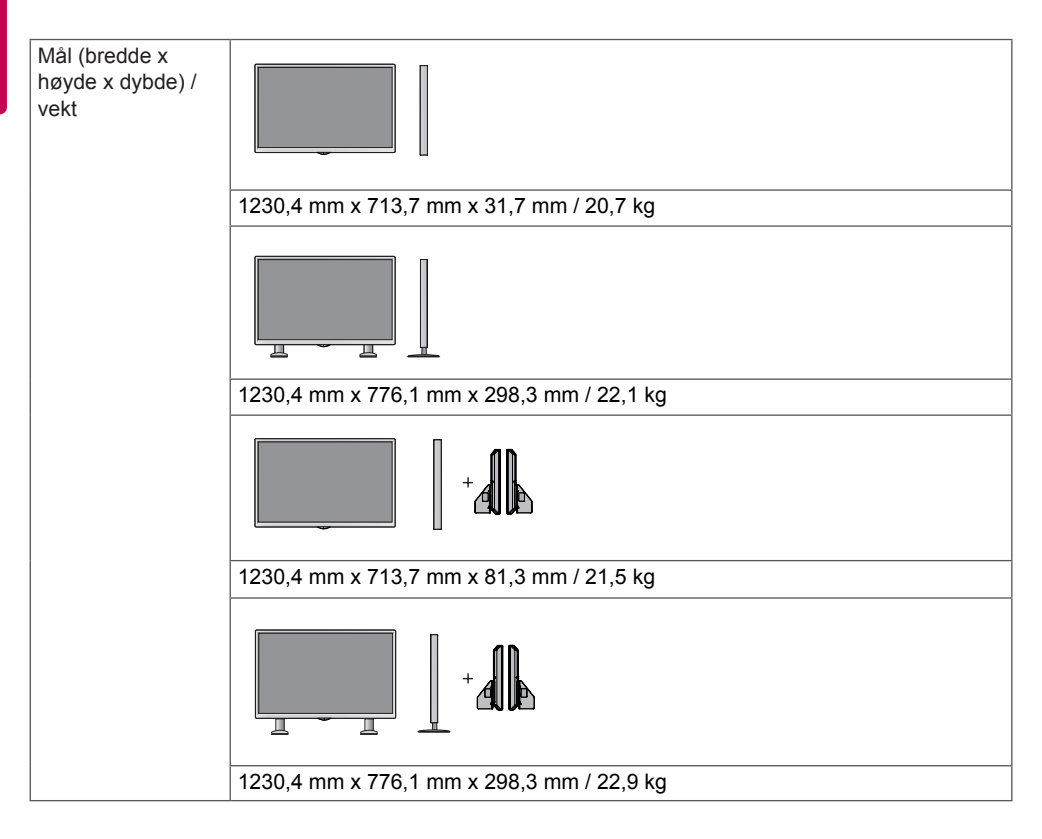

#### **\*Gjelder bare modeller som støtter høyttalere.**

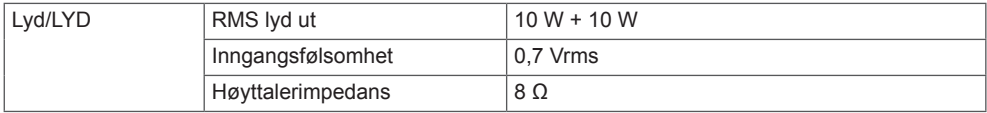

#### **Mål**

Illustrasjonene i denne håndboken kan avvike fra faktisk produkt og tilbehør.

Se seksjonen "**Montere på vegg**" for å finne skruestørrelser.

Produktspesifikasjonene nedenfor kan endres uten forvarsel som følge av oppgradering av produktfunksjoner.

## (Enhet: mm) 42LS75A

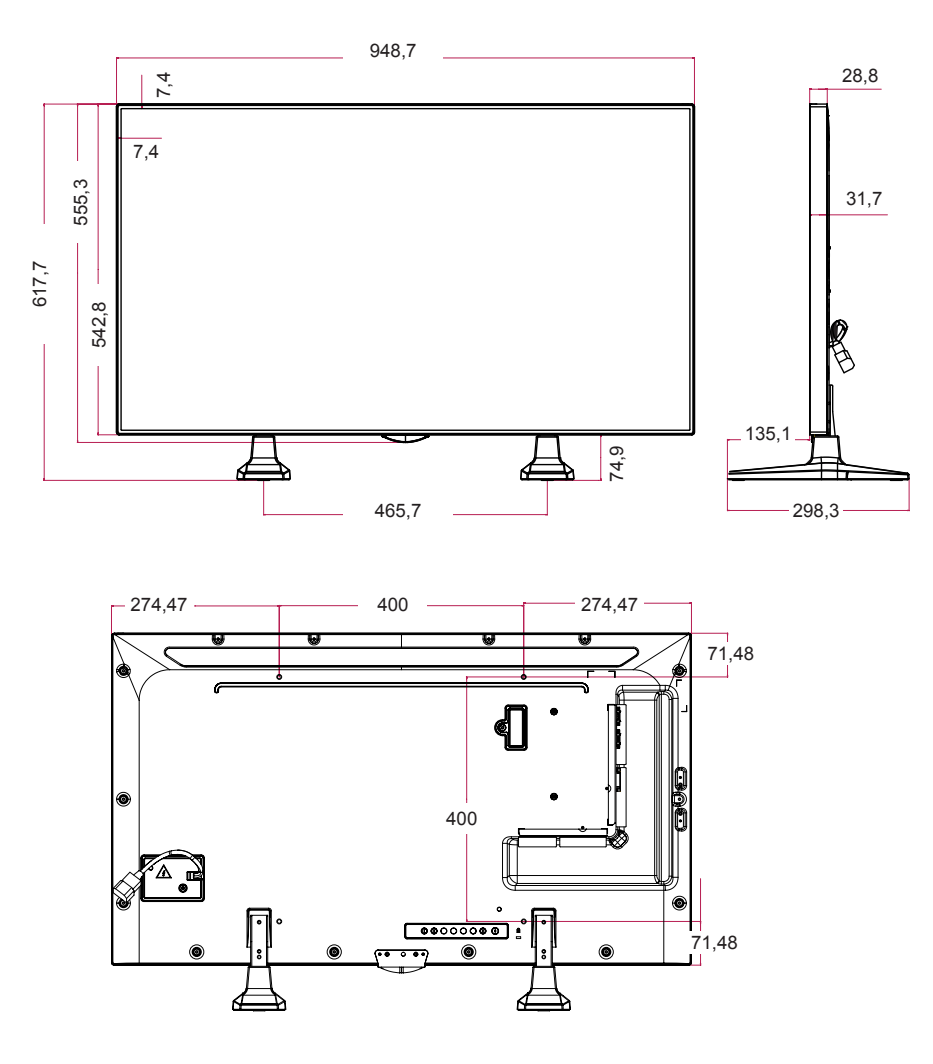

49LS75A

(Enhet: mm)

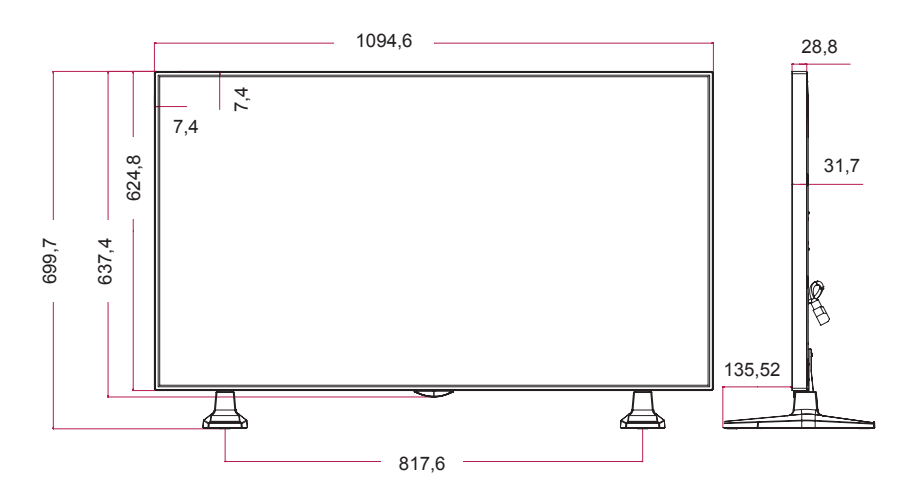

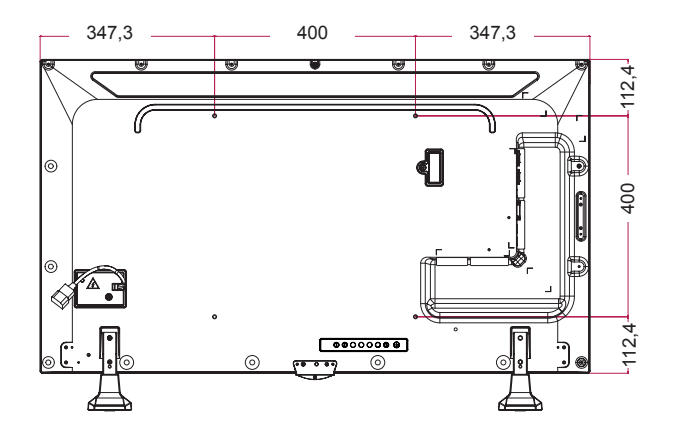

55LS75A

(Enhet: mm)

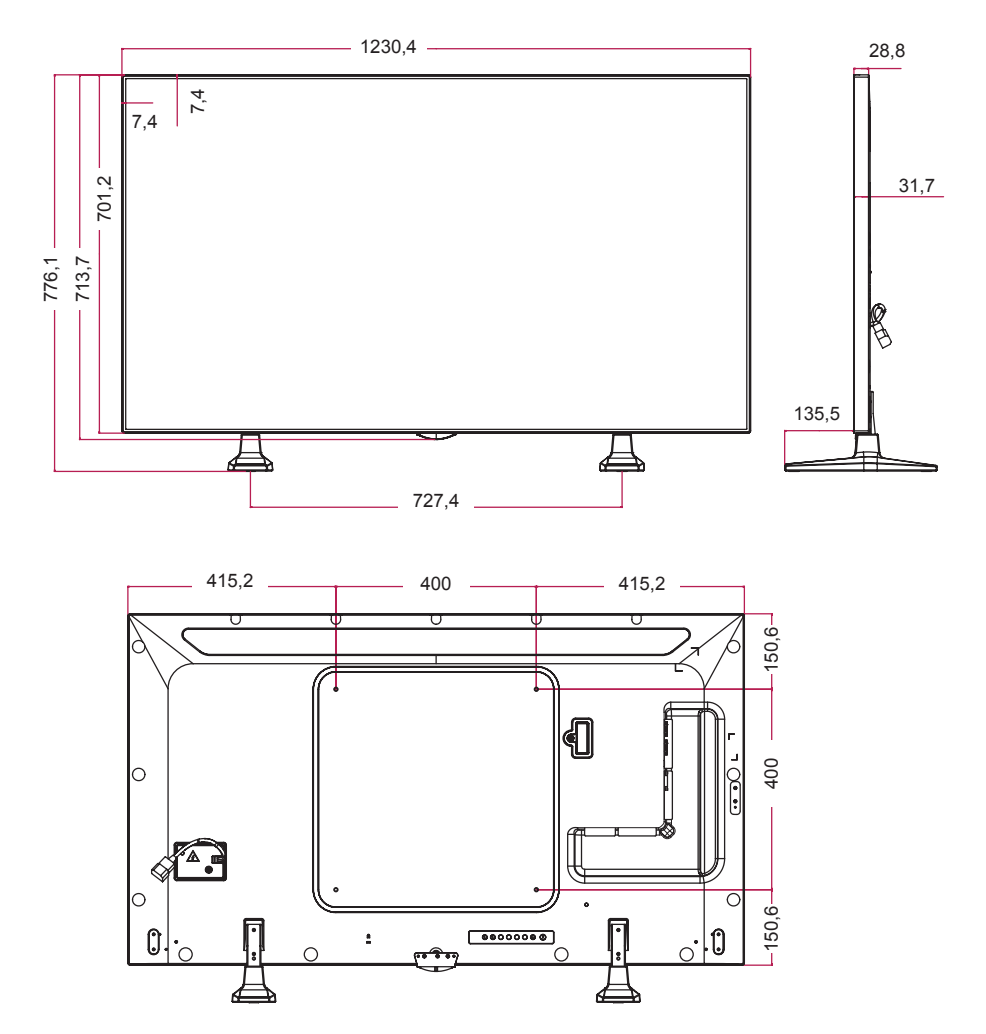

### **HDMI(OPS) / DVI / DISPLAYPORT (PC) støttet modus**

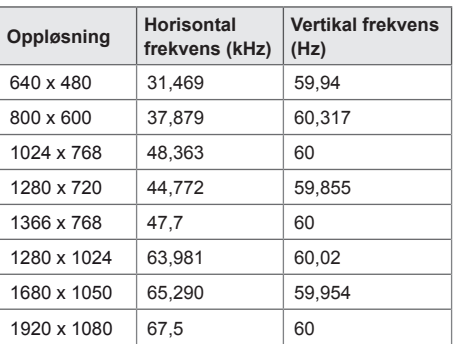

#### **DTV-modus**

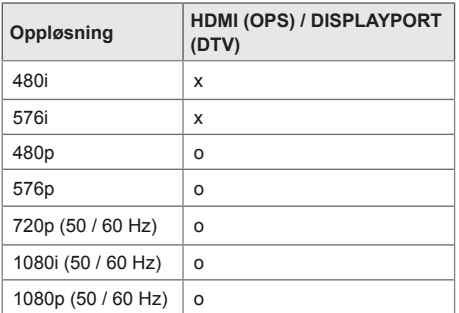

## MERK

• PC-oppløsninger tilgjengelige som inndataetikett i modusene HDMI(OPS) / DVI / DISPLAYPORT: 640 x 480 / 60 Hz, 1280 x 720 / 60 Hz, 1920 x 1080 / 60 Hz og DTV-oppløsning: 480p, 720p, 1080p.

## MERK

• Vertikal frekvens: Produktet fungerer ved at skjermbildet byttes flere ganger hvert sekund, som en fluorescerende lampe. Vertikal frekvens eller oppdateringsfrekvens er antall bildevisninger per sekund. Enheten er Hz. • Horisontal frekvens: Det horisontale intervallet er tiden det tar å vise en horisontal linje. Når 1 deles på det horisontale intervallet, kan antallet horisontale linjer som vises hvert sekund, beregnes som horisontal frekvens. Enheten er kHz.

## <span id="page-54-0"></span>**IR-KODER**

Alle modeller støtter ikke HDMI/USB-funksjonen. Noen tastekoder støttes ikke, avhengig av modell.

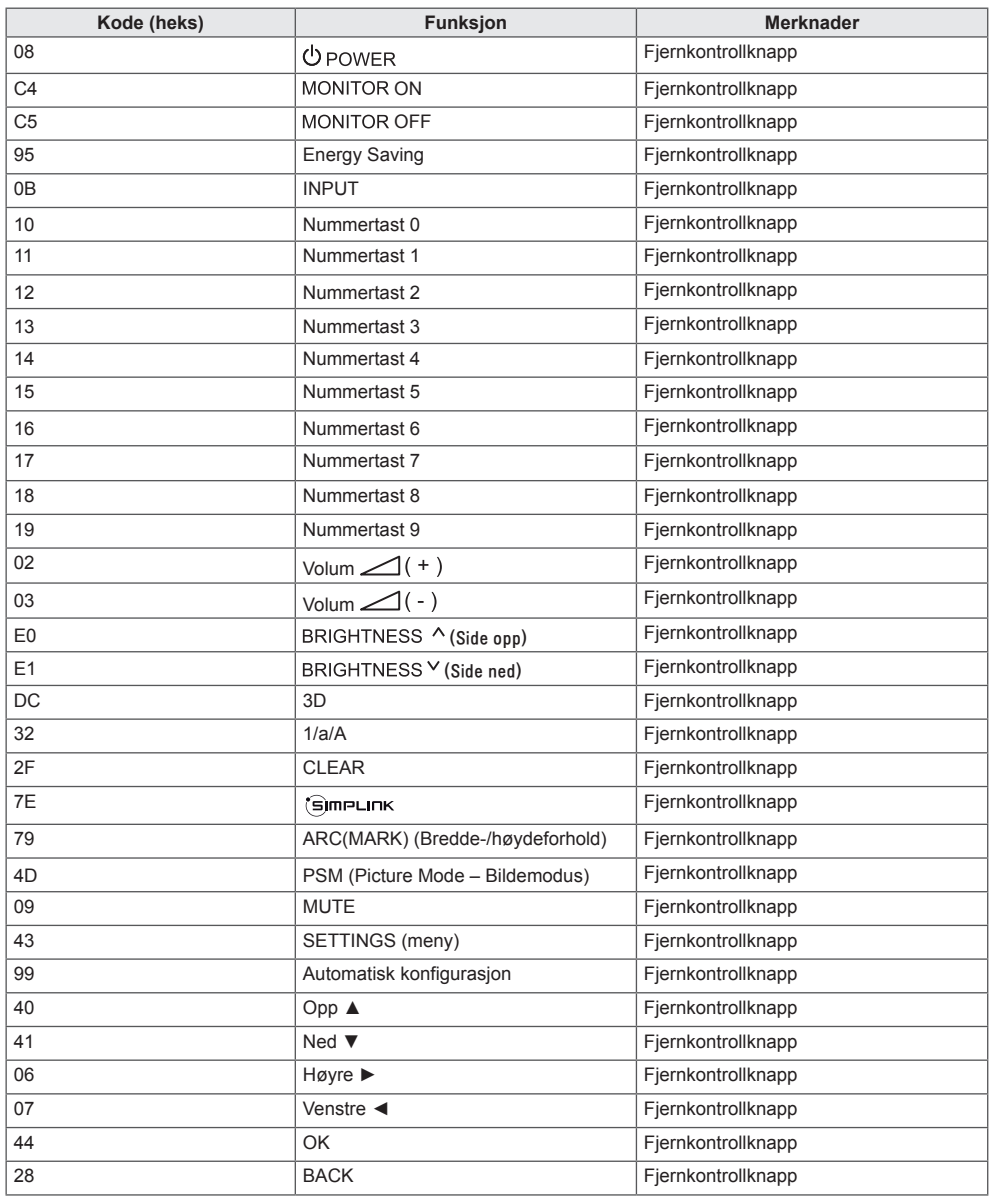

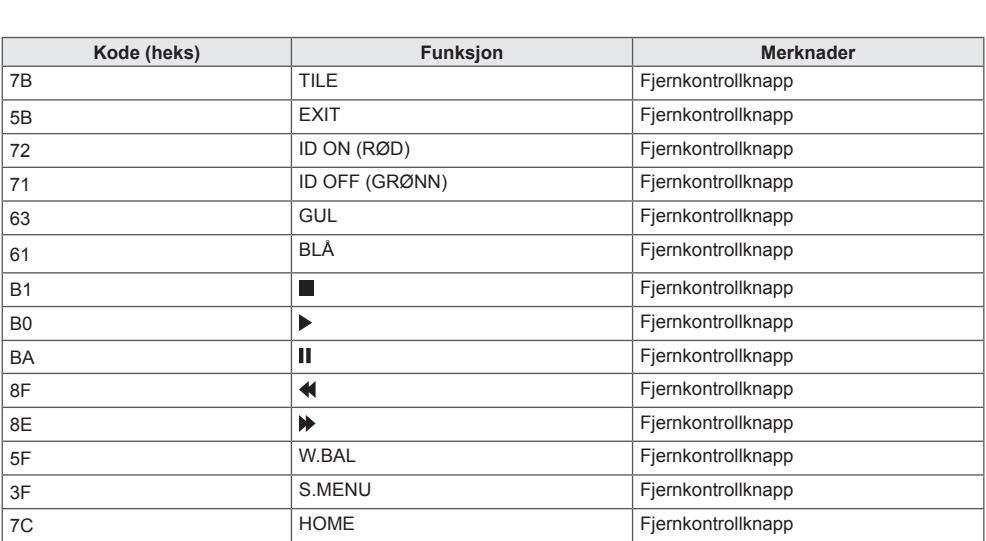

\* Noen tastekoder støttes ikke, avhengig av modell.

## <span id="page-56-0"></span>**KONTROLLERE FLERE PRODUKTER**

Bruk denne metoden for å koble flere produkter til samme PC. Du kan styre flere produkter ved å koble dem til samme PC.

Set ID (Sett-ID) på menyen Option (Alternativ) må være mellom 1 og 1000 og ikke duplisert.

## **Koble til kabelen**

Koble til RS-232C-kabelen som på bildet.

RS-232C-protokollen brukes for kommunikasjon mellom PC og skjerm. Du kan slå produktet på/av, velge signalkilde eller justere OSD-menyen fra PC-en.

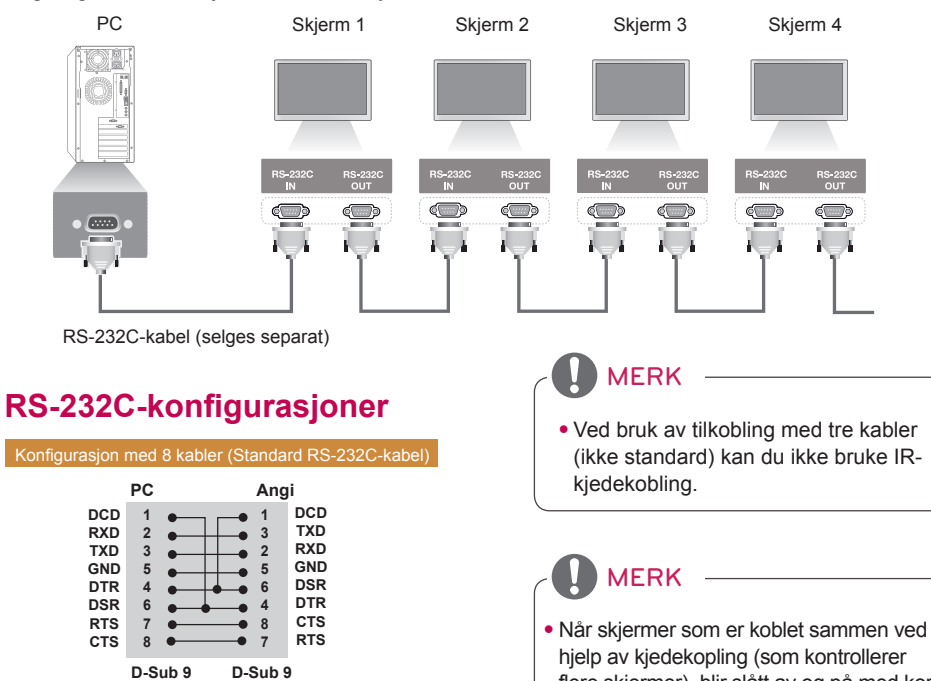

**(Hunn) (Hunn)**

## **Kommunikasjonsparameter**

Baud-frekvens: 9600 bps Datalengde: 8 bits Paritetsbit: Ingen Stoppbit: 1 bit Flytkontroll: Ingen Kommunikasjonskode: ASCII-kode Bruk en krysset kabel.

flere skjermer), blir slått av og på med kort mellomrom, er det mulig at noen av skjermene ikke blir slått på. I dette tilfellet kan du slå på skjermene ved å trykke på **MONITOR ON**knappen, ikke **POWER (strøm)**-knappen. **(POWER)**⊜ **ON** OFF  $|e$  $3D$ 1, **MONITOR ON**

## <span id="page-57-0"></span>**Referanseliste for kommandoer**

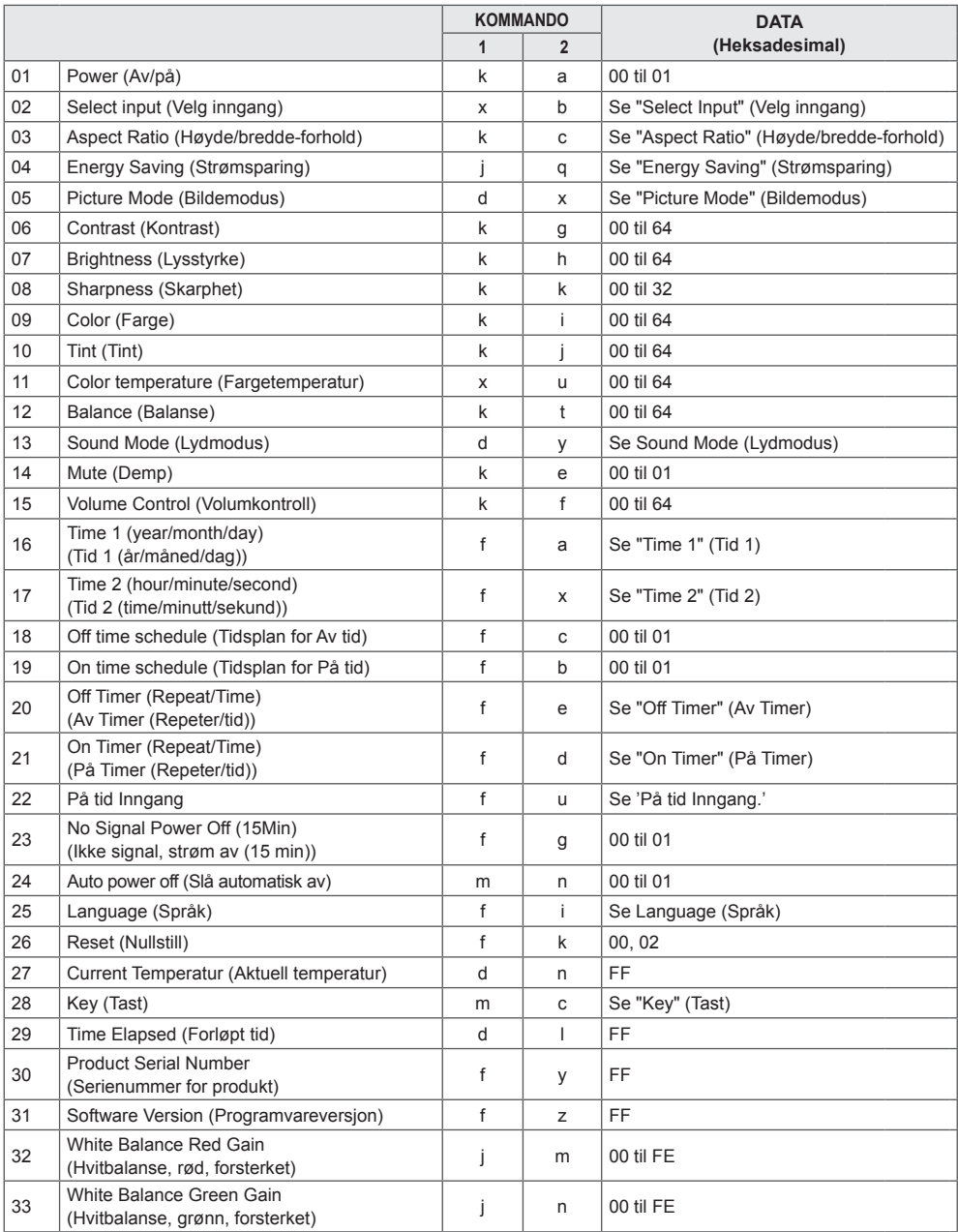

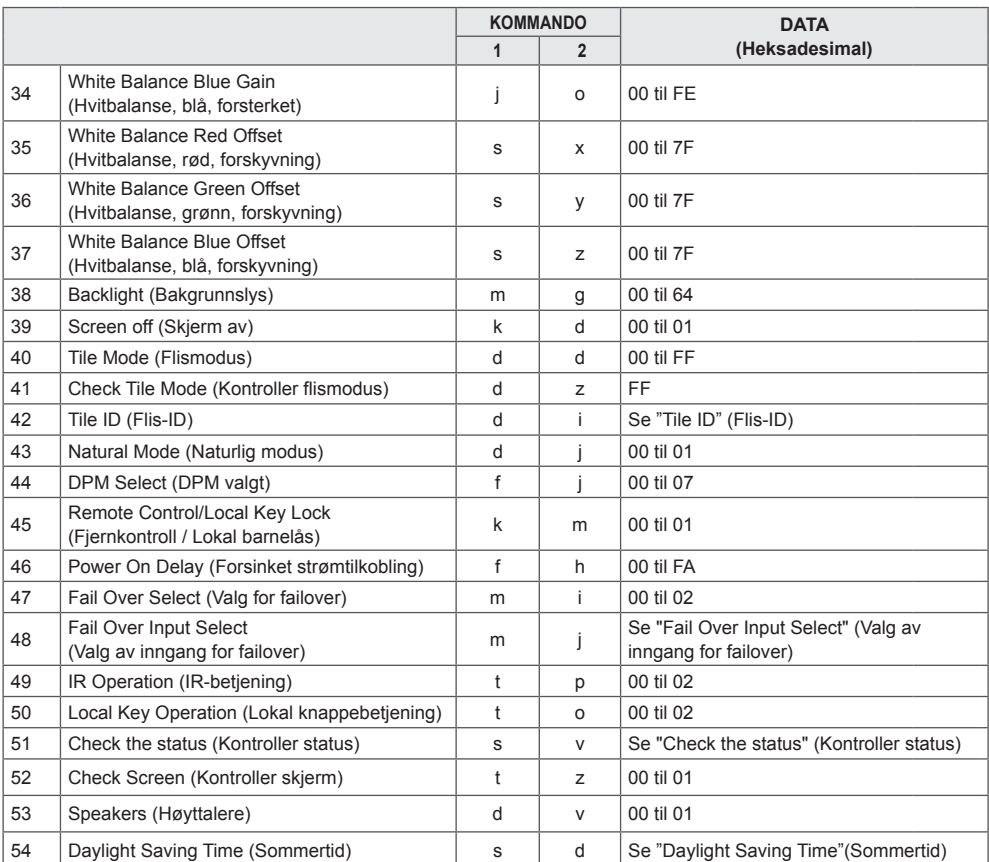

\* Merk: Du kan bare bruke strøm- og tastekommandoer mens du spiller av mediefiler fra en USB-enhet eller et internt/eksternt minne. Alle andre kommandoer enn strøm- og tastekommandoene blir behandlet som NG. Noen kommandoer støttes ikke, avhengig av modell.

## <span id="page-59-0"></span>**Overførings-/mottaksprotokoll**

#### **Transmission**

[Command1][Command2][ ][Set ID][ ][Data][Cr]

- \* [Command1]: Skiller mellom standardinnstillinger og brukerinnstillinger.
- \* [Command2]: Kontrollerer skjermer.
- \* [Set ID]: Brukes til å velge settet du vil kontrollere. En unik sett-ID kan tilordnes hvert sett fra 1 til 1000 (01H til 3E8H) under Settings (Innstillinger) på OSD-menyen.

Hvis du velger 00H for Set ID (Sett-ID), kan du kontrollere alle tilkoblede skjermer samtidig.

\* [Data]: Overfører kommandodata.

Antall data kan øke avhengig av kommandoen.

- \* [Cr]: Linjeskift. Samsvarer med ASCII-kode 0x0D.
- \* [ ]: Mellomrom. Samsvarer med ASCII-kode 0x20.

#### **Acknowledgement**

[Command2][ ][Set ID][ ][OK/NG][Data][x]

\*Produktet sender ACK (bekreftelseskode) i dette formatet når det mottar normale data. Hvis dataene er FF, indikerer skjermen data for gjeldende status. Hvis dataene er i dataskrivingsmodus, returneres dataene fra PC-en.

Hvis en kommando sendes med sett-IDen 00 (=0x00), reflekteres dataene til alle skjermsett, og det sender ikke noen bekreftelse (ACK) fra hvert av skjermsettene.

\*Hvis dataverdien "FF" sendes i kontrollmodus via RS-232C, er det mulig å kontrollere gjeldende innstillingsverdi for en funksjon (gjelder bare enkelte funksjoner).

\*Noen kommandoer støttes ikke, avhengig av modell.

#### **01. Power (Strøm) (Command: k a)**

Slår skjermen på/av. **Transmission** 

#### [k][a][ ][Set ID][ ][Data][Cr]

Data 00: av

#### 01: på

Acknowledgement [a][ ][Set ID][ ][OK/NG][Data][x]

\*Bekreftelsessignalet returneres bare når skjermen er slått på.

\*Det kan være en forsinkelse mellom overførings- og bekreftelsessignalene.

#### **04. Energy Saving (Strømsparing) (Command: j q)**

Angir Energy Saving (Strømsparing). **Transmission** 

#### [il[q][ ][Set ID][ ][Data][Cr]

- Data 00: av
	- 01: Minimum
	- 02: Medium
		- 03: Maximum (Maksimum)
		- 04: Automatic (Automatisk)
		- 05: Screen off (Skjerm Av)

#### Acknowledgement

#### [q][ ][Set ID][ ][OK/NG][Data][x]

\*\*Støtte avhengig av modell.

#### **02. Select Input (Velg inngang) (Command: x b)** Velger et inngangssignal.

**Transmission** 

[x][b][ ][Set ID][ ][Data][Cr]

Data 70: DVI (PC) 80: DVI(DTV) 90: HDMI1 (DTV) A0: HDMI1 (PC) 91: HDMI2 /OPS (DTV) A1: HDMI2 /OPS (PC) C0: DISPLAYPORT (DTV) D0: DISPLAYPORT (PC)

#### Acknowledgement [b][ ][Set ID][ ][OK/NG][Data][x]

\*Avhengig av modellen er det ikke sikkert at alle innsignaler støttes.

#### **03. Aspect Ratio (Høyde/bredde-forhold) (Command: k c)**

Justerer bredde-/høydeforhold. **Transmission** [k][c][ ][Set ID][ ][Data][Cr]

Data 01: 4:3

- 02: 16:9 04: Zoom 06: Set by Program (Angi etter program)
- 09: Just Scan (Bare skann) (720p eller høyere) 10 til 1F: Kinozoom 1 til 16

\*Tilgjengelige datatyper varierer avhengig av innsignal. Hvis du trenger mer informasjon, kan du se delen om bredde-/høydeforhold i brukerveiledningen. \*Bredde-/høydeforhold kan avvike avhengig av modellens inndatakonfigurasjon.

Acknowledgement [c][ ][Set ID][ ][OK/NG][Data][x]

#### **05. Picture Mode (Bildemodus) (Command: d x)**

\*Velger en kinomodus. **Transmission** 

#### [d][x][ ][Set ID][ ][Data][Cr]

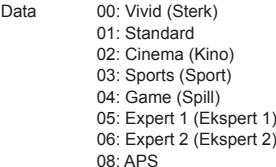

Acknowledgement [x][ ][Set ID][ ][OK/NG][Data][x]

#### **06. Contrast (Kontrast) (Command: k g)**

Justerer kontrastene på skjermen. **Transmission** 

[k][g][ ][Set ID][ ][Data][Cr]

Data 00 til 64: Contrast (Kontrast) 0 til 100 Acknowledgement [g][ ][Set ID][ ][OK/NG][Data][x]

#### **07. Brightness (Lysstyrke) (Command: k h)** Justerer lysstyrken for skjermen. **Transmission** [k][h][ ][Set ID][ ][Data][Cr]

Data 00 til 64: Brightness (Lysstyrke) 0 til 100 Acknowledgement [h][ ][Set ID][ ][OK/NG][Data][x]

**10. Tint (Command: k j)**  Justerer fargetonen på skjermen. **Transmission** [k][i][ ][Set ID][ ][Data][Cr]

Data 00 til 64: Tintl rød 50 til grønn 50 Acknowledgement [i][ ][Set ID][ ][OK/NG][Data][x]

**08. Sharpness (Skarphet) (Command: k k)**  Justerer skarpheten til skjermen. **Transmission** [k][k][ ][Set ID][ ][Data][Cr]

Data 00 til 32: Sharpness (Skarphet) 0 til 50 Acknowledgement

[k][ ][Set ID][ ][OK/NG][Data][x]

#### **11. Color Temperature (Fargetemperatur) (Command: x u)**

Justerer fargetemperaturen på skjermen. **Transmission** 

[x][u][ ][Set ID][ ][Data][Cr]

Data 00 til 64: varm 50 til kjølig 50 Acknowledgement [u][ ][Set ID][ ][OK/NG][Data][x]

#### **09. Color (Farge) (Command: k i)** Justerer skjermfargen. **Transmission**

[k][i][ ][Set ID][ ][Data][Cr]

Data 00 til 64: Color (Farge) 0 til 100 Acknowledgement

[i][ ][Set ID][ ][OK/NG][Data][x]

**12. Balance (Balanse) (Command: k t)** Justerer lydbalansen. **Transmission** [k][t][ ][Set ID][ ][Data][Cr]

Data 00 til 64: venstre 50 til høyre 50 Acknowledgement [t][ ][Set ID][ ][OK/NG][Data][x]

**13. Sound mode (Lydmodus) (Command: d y)** Velger en lydmodus. **Transmission** 

#### [d][y][ ][Set ID][ ][Data][Cr]

Data 01: Standard

- 02: Music (Musikk) 03: Cinema (Kino)
- 04: Sports (Sport)
- 05. Game (Spill)
- 07: News (Nyheter)
- Acknowledgement

[y][ ][Set ID][ ][OK/NG][Data][x]

#### **17. Time 2 (hour/minute/second) (Tid 2 (time/minutt/ sekund)) (Command: f x)**

Justerer verdiene for Time 2 (hour/minute/second) (Tid 2 (time/minutt/sekund)).

#### **Transmission**

#### [f][x][ ][Set ID][ ][Data1][ ][Data2][ ][Data3][Cr]

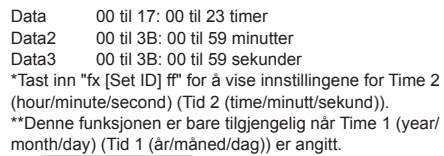

Acknowledgement

[x][ ][Set ID][ ][OK/NG][Data1][Data2][Data3][x]

#### **14. Mute (Demp) (Command: k e)**

Slår av/på lyden.

**Transmission** 

#### [k][e][ ][Set ID][ ][Data][Cr]

Data 00: Mute (Demp) 01: Unmute (Slå på lyd) Acknowledgement [e][ ][Set ID][ ][OK/NG][Data][x]

#### **18. Off time schedule (Tidsplan for Av tid) (Command: f c)**

Aktiverer/deaktiverer Off time schedule (tidsplan for Av tid). **Transmission** 

[f][c][ ][Set ID][ ][Data][Cr]

Data 00: av

01: på Acknowledgement [c][ ][Set ID][ ][OK/NG][Data][x]

#### **15. Volume Control (Volumkontroll) (Command: k f)** Justerer lydstyrken for avspilling. **Transmission** [k][f][ ][Set ID][ ][Data][Cr]

Data 00 til 64: Volum 0 til 100 Acknowledgement

[f][ ][Set ID][ ][OK/NG][Data][x]

#### **19. On Time Schedule (tidsplan for På tid) (Command: f b)**

Aktiverer/deaktiverer On Time Schedule (tidsplan for På tid).

**Transmission** 

[f][b][ ][Set ID][ ][Data][Cr]

Data 00: av

01: på Acknowledgement [b][ ][Set ID][ ][OK/NG][Data][x]

#### **16. Time 1 (year/month/day) (Tid 1 (år/måned/dag)) (Command: f a)**

Justerer verdiene for Time 1 (year/month/day) (Tid 1 (år/ måned/dag)).

**Transmission** 

#### [f][a][ ][Set ID][ ][Data1][ ][Data2][ ][Data3][Cr]

Data1 04 til 1B: år 2014 til 2037 Data 2 01 til 0C: januar til desember Data3 01 til 1F: 1. til 31. \*Tast inn "fa [Set ID] ff" for å vise innstillingene for Time 1 (year/month/day) (Tid 1 (år/måned/dag)). Acknowledgement

[a][ ][Set ID][ ][OK/NG][Data1][Data2][Data3][x]

#### **20. Off Timer (Repeat/Time) (Av Timer (repeter/tid)) (Command: f e)**

Konfigurerer innstillingene for Off Timer (Repeat/Time) (Av Timer (repeter/tid)).

**Transmission** 

#### [f][e][ ][Set ID][ ][Data1][ ][Data2][ ][Data3][Cr]

#### Data1

1. f1h til f7h (lese data)

F1: Leser første data for Off Timer (Av Timer) F2: Leser andre data for Off Timer (Av Timer) F3: Leser tredje data for Off Timer (Av Timer) F4: Leser fjerde data for Off Timer (Av Timer) F5: Leser femte data for Off Timer (Av Timer) F6: Leser sjette data for Off Timer (Av Timer) F7: Leser sjuende data for Off Timer (Av Timer) 2. e1h-e7h (slett en indeks), e0h (slett alle indekser) E0: Sletter alle innstillinger for Off Timer (Av Timer) E1: Sletter første innstilling for Off Timer (Av Timer) E2: Sletter andre innstilling for Off Timer (Av Timer) E3: Sletter tredje innstilling for Off Timer (Av Timer) E4: Sletter fjerde innstilling for Off Timer (Av Timer) E5: Sletter femte innstilling for Off Timer (Av Timer) E6: Sletter sjette innstilling for Off Timer (Av Timer) E7: Sletter sjuende innstilling for Off Timer (Av Timer) 3. 01h til 0Ch (angir ukedagen for Off Timer (Av Timer)) 01: Én gang 02. Daglig 03: man–fre 04: man–lør 05: lør–søn 06. Hver søndag 07. Hver mandag 08. Hver tirsdag 09. Hver onsdag 0A. Hver torsdag 0B. Hver fredag 0C. Hver lørdag<br>Data2 00 til 00 til 17: 00 til 23 timer Data3 00 til 3B: 00 til 59 minutter \*Hvis du vil lese eller slette listen for Off Timer (Av Timer), må [Data2][Data3] settes til FFH. Eksempel 1: fe 01 f1 ff ff – leser første indeksdata for Off Timer (Av Timer). Eksempel 2: fe 01 e1 ff ff – sletter første indeksdata for Off Timer (Av Timer). Eksempel 3: fe 01 04 02 03 – setter Off Timer (Av Timer) til 02:03 for mandag–lørdag.

\*Denne funksjonen er bare tilgjengelig når Time 1 (year/ month/day) (Tid 1 (år/måned/dag)) er angitt.

#### Acknowledgement

[e][ ][Set ID][ ][OK/NG][Data1][Data2][Data3][x]

#### **21. On Timer (Repeat/Time) (På Timer (repeter/tid)) (Command: f d)**

Konfigurerer innstillingene for On Timer (Repeat/Time) (På Timer (repeter/tid)).

**Transmission** 

#### [f][d][ ][Set ID][ ][Data1][ ][Data2][ ][Data3][Cr]

#### Data1

1. f1h til f7h (lese data) F1: Leser første data for On Timer (På Timer) F2: Leser andre data for On Timer (På Timer) F3: Leser tredje data for On Timer (På Timer) F4: Leser fjerde data for On Timer (På Timer) F5: Leser femte data for On Timer (På Timer) F6: Leser sjette data for On Timer (På Timer) F7: Leser sjuende data for On Timer (På Timer) 2. e1h-e7h (slett en indeks), e0h (slett alle indekser) E0: Sletter alle innstillinger for On Timer (På Timer) E1: Sletter første innstilling for On Timer (På Timer) E2: Sletter andre innstilling for On Timer (På Timer) E3: Sletter tredje innstilling for On Timer (På Timer) E4: Sletter fjerde innstilling for On Timer (På Timer) E5: Sletter femte innstilling for On Timer (På Timer) E6: Sletter sjette innstilling for On Timer (På Timer) E7: Sletter sjuende innstilling for On Timer (På Timer) 3. 01h til 0Ch (angir ukedagen for On Timer (På Timer)) 01: Én gang 02. Daglig 03: man–fre 04: man–lør 05: lør–søn 06. Hver søndag 07. Hver mandag 08. Hver tirsdag 09. Hver onsdag 0A. Hver torsdag 0B. Hver fredag 0C. Hver lørdag<br>Data2 00 til 00 til 17: 00 til 23 timer Data3 00 til 3B: 00 til 59 minutter \*Hvis du vil lese eller slette listen for On Timer (På Timer), må [Data2][Data3] settes til FFH. Eksempel 1: fd 01 f1 ff ff – leser første indeksdata for On Timer (På Timer). Eksempel 2: fe 01 e1 ff ff – sletter første indeksdata for On Timer (På Timer). Eksempel 3: fe 01 04 02 03 – setter On Timer (På Timer) til 02:03 for mandag–lørdag. \*Denne funksjonen er bare tilgjengelig når Time 1 (year/ month/day) (Tid 1 (år/måned/dag)) er angitt. Acknowledgement [d][ ][Set ID][ ][OK/NG][Data1][Data2][Data3][x]

#### **22. On Timer Input (kommando: f u)**

Velg en ekstern inngangskilde for gjeldende innstilling for On Time (På tid), og legg til en ny tidsplan.

**Transmission** [f][u][ ][Set ID][ ][Data1][Cr]

#### [f][u][ ][Set ID][ ][Data1][][Data2][Cr]

Data (Legg til tidsplan) 70: DVI 90: HDMI1 91: HDMI2 /OPS C0: DISPLAYPORT

#### Data1 (lesing av tidsplan)

- 1. f1h til f7h (lesing av data)
- F1: Velg innsignal for første tidsplan
- F2: Velg innsignal for andre tidsplan
- F3: Velg innsignal for tredie tidsplan
- F4: Velg innsignal for fjerde tidsplan
- F5: Velg innsignal for femte tidsplan
- F6: Velg innsignal for sjette tidsplan
- F7: Velg innsignal for sjuende tidsplan

Data2 (lesing av tidsplan) FF

\* For å angi FF for [Data2] for å lese inndata for tidsplan. Hvis ingen tidsplan er tilgjengelig for [Data1] når du forsøker å lese dataene for tidsplanen, vises teksten NG og operasjonen mislykkes.

(Eksempel 1: fu 01 90 – Flytt hvert innsignal for tidsplan én rad nedover, og lagre innsignal for første tidsplan i HDMImodus.)

(Eksempel 2: fu 01 f1 ff – Les innsignalet for første tidsplan.)

\* Denne funksjonen støttes bare når 1 (år/måned/dag), 2 (time/minutt/sekund), På tid (Repeter modus/tid) er angitt.

\*\* Støtte avhengig av modell. Acknowledgement [ **Iuli ][Set ID][ ][OK/NG][Data][x]** [u][ ][Set ID][ ][OK/NG][Data1][Data2][x]

#### **23. No Signal Power Off (15Min) (Ikke signal, strøm av (15 min)) (Command: f g)**

Konfigurerer innstillingene for automatisk standby.

**Transmission** 

#### [f][q][ ][Set ID][ ][Data][Cr]

Data 00: Av 01: på

> Acknowledgement [g][ ][Set ID][ ][OK/NG][Data][x]

#### **24. Auto power off (Slå automatisk av) (Command: m n)**

Konfigurerer innstillingene for automatisk avslåing. **Transmission** 

[m][n][ ][Set ID][ ][Data][Cr]

Data 00: Av 01: 4 timer Acknowledgement [n][ ][Set ID][ ][OK/NG][Data][x]

#### **25. Language (Språk) (Command: f i)**

Angir skjermmenyspråk.

#### **Transmission**

[f][i][ ][Set ID][ ][Data][Cr]

03: engelsk 04: spansk (Europa) 05: gresk 06: fransk 07: italiensk 08: nederlandsk 09: norsk 0A: portugisisk 0B: portugisisk (Brasil) 0C: russisk 0D: finsk 0E: svensk 0F: koreansk

- Data 00: tsjekkisk
	- 01: dansk 02: tysk

**NORSK**

Acknowledgement

**Fill IFSet IDIF IFOK/NGIFDataIFx1** 

11: japansk 12: kinesisk (mandarin)

10: kinesisk (kantonesisk)

**26. Reset (Nullstill) (Command: f k)** Utfører tilbakestilling av bilde- og fabrikkinnstillinger.

#### **Transmission** [f][k][ ][Set ID][ ][Data][Cr]

Data 00: Picture Reset (Tilbakestilling av bilde) 02: Initial settings (Opprinnelige innstillinger) (fabrikktilbakestilling) Acknowledgement

[k][ ][Set ID][ ][OK/NG][Data][x]

**29. Time Elapsed (Forløpt tid) (Command: d l)** Kontrollerer forløpt tid. **Transmission** [d][l][ ][Set ID][ ][Data][Cr]

Data FF: Les status Acknowledgement **III IISet IDII IIOK/NGIIDataIIx1** 

\*Mottatte data vises som en heksadesimal verdi.

#### **27. Current temperature (Aktuell temperatur) (Command: d n)** Kontrollerer temperaturen på innsiden. **Transmission** [d][n][ ][Set ID][ ][Data][Cr]

Data FF: kontroller status Acknowledgement [n][ ][Set ID][ ][OK/NG][Data][x]

\*Temperatur vises som en heksadesimal verdi.

**30. Product Serial Number (Serienummer for produkt) (Command: f y)** Kontrollerer produktets serienummer. Transmission

[f][y][ ][Set ID][ ][Data][Cr]

Data FF: Kontroller produktets serienummer Acknowledgement [y][ ][Set ID][ ][OK/NG][Data][x]

\*Data er i ASCII-kode.

**28. Key (Tast) (Command: m c)** Sender en tastekode for IR-fjernkontrollen. **Transmission** [m][c][ ][Set ID][ ][Data][Cr]

Data IR\_KEY\_CODE Acknowledgement [c][ ][Set ID][ ][OK/NG][Data][x]

Se IR-koder for å få tastekoder. \*Noen tastekoder støttes ikke, avhengig av modell. **31. Software Version (Programvareversjon) (Command: f z)**

Kontrollerer produktets programvareversjon. **Transmission** 

[f][z][ ][Set ID][ ][Data][Cr]

Data FF: Kontroller programvareversjon Acknowledgement [z][ ][Set ID][ ][OK/NG][Data][x]

#### **32. White Balance Red Gain (Hvitbalanse, rød, forsterket) (Command: j m)**

Justerer verdien for White Balance Red Gain (Hvitbalanse, rød, forsterket).

**Transmission** 

#### [i][m][ ][Set ID][ ][Data][Cr]

Data 00 til FE: rød forsterket 0 til 254 FF: kontrollerer verdien for rød forsterkning Acknowledgement [m][ ][Set ID][ ][OK/NG][Data][x]

#### **35. White Balance Red Offset (Hvitbalanse, rød, forskyvning) (Command: s x)**

Justerer verdien for White Balance Red Offset (Hvitbalanse, rød, forskyvning).

Transmission [s][x][ ][Set ID][ ][Data][Cr]

Data 00 til 7F: rød forskjøvet 0 til 127 FF: kontrollerer verdien for rød forskyvning Acknowledgement [x][ ][Set ID][ ][OK/NG][Data][x]

#### **33. White Balance Green Gain (Hvitbalanse, grønn, forsterket) (Command: j n)** Justerer verdien for White Balance Green Gain (Hvitbalanse, grønn, forsterket). **Transmission** [j][n][ ][Set ID][ ][Data][Cr]

Data 00 til FE:grønn forsterket 0 til 254 FF: kontrollerer verdien for grønn forsterkning Acknowledgement [n][ ][Set ID][ ][OK/NG][Data][x]

#### **36. White Balance Green Offset (Hvitbalanse, grønn, forskyvning) (Command: s y)**

Justerer verdien for White Balance Green Offset (Hvitbalanse, grønn, forskyvning).

#### **Transmission** [s][y][ ][Set ID][ ][Data][Cr]

Data 00 til 7F: grønn forskjøvet 0 til 127 FF: kontrollerer verdien for grønn forskyvning Acknowledgement

[v][ ][Set ID][ ][OK/NG][Data][x]

#### **34. White Balance Blue Gain (Hvitbalanse, blå,**

**forsterket) (Command: j o)**

Justerer verdien for White Balance Blue Gain (Hvitbalanse, blå, forsterket).

**Transmission** 

#### [i][o][ ][Set ID][ ][Data][Cr]

Data 00 til FE: blå forsterket 0 til 254 FF: kontrollerer verdien for blå forsterkning Acknowledgement [o][ ][Set ID][ ][OK/NG][Data][x]

#### **37. White Balance Blue Offset (Hvitbalanse, blå, forskyvning) (Command: s z)**

Justerer verdien for White Balance Blue Offset (Hvitbalanse, blå, forskyvning). **Transmission** 

#### [ ISI [z][ IISet ID][ IIData][Cr]

Data 00 til 7F: blå forskjøvet 0 til 127 FF: kontrollerer verdien for blå forskyvning Acknowledgement

#### [z][ ][Set ID][ ][OK/NG][Data][x]

#### **38. Backlight (Bakgrunnslys) (Command: m g)**

Justerer lysstyrken for baklyset. **Transmission** 

[m][g][ ][Set ID][ ][Data][Cr]

Data 00 til 64: Backlight (Bakgrunnslys) 0 til 100 Acknowledgement [g][][set ID][][OK/NG][Data][x]

**41. Check Tile Mode (Kontroller flismodus) (Command: d z)** 

 Kontrollerer flismodus. **Transmission** [d][z][ ][Set ID][ ][Data][Cr]

Data FF: kontrollerer flismodus

Acknowledgement [z][ ][Set ID][ ][OK/NG][Data1][Data2][Data3][x]

Data1 00: flismodus av 01: flismodus på Data2 00 til 0F: fliskolonne Data3 00 til 0F: flisrad

**42. Tile ID (Flis-ID) (Command: d i)**

#### **39. Screen off (Skjerm av) (Command: k d)**

Slår skjermen på eller av. **Transmission** 

#### [k][d][ ][Set ID][ ][Data][Cr]

Data 00: slår på skjermen 01: slår av skjermen Acknowledgement [d][ ][Set ID][ ][OK/NG][Data][x]  \*Angir verdi for Tile ID (Flis-ID) for produktet. **Transmission** [d][i][ ][Set ID][ ][Data][Cr] Data 01 til E1: flis-ID 1 til 225\*\* FF: Kontrollerer flis-ID \*\*Dataverdien kan ikke være høyere enn verdien i rad x kolonne. Acknowledgement [i][ ][Set ID][ ][OK/NG][Data][x]

\*Når en dataverdi som overskrider verdien av rad x kolonne angis (unntatt 0xFF), blir ACK NG.

#### **40. Tile Mode (Flismodus) (Command: d d)**

 Angir Tile Mode (Flismodus) og angir verdier for flisrader og -kolonner.

**Transmission** 

[d][d][ ][Set ID][ ][Data][Cr]

Data 00 til FF: første byte – fliskolonne andre byte – flisrad \*00, 01, 10 og 11 betyr at Tile Mode (Flismodus) er av Acknowledgement [d][ ][Set ID][ ][OK/NG][Data][x]

#### **43. Natural Mode (Naturlig modus) (i Tile Mode (Flismodus)) (Command: d j)**

For å vise bildet naturlig sløyfes den delen av bildet som vanligvis ville ha blitt vist i mellomrommet mellom skjermene. **Transmission** 

[d][j][ ][Set ID][ ][Data][Cr]

Data 00: av 01: på Acknowledgement [i][ ][Set ID][ ][OK/NG][Data][x]

#### **44. DPM Select (DPM valgt) (Command: f j)**

Brukes til å angi funksjonen DPM (Display Power Management).

**Transmission** 

#### [f][i][ ][Set ID][ ][Data][Cr]

Data 00: av

- 01: 5 sekunder 02: 10 sekunder
	-
- 03: 15 sekunder 04: 1 minutt
- 05: 3 minutter
- 06: 5 minutter
- 07: 10 minutter

#### Acknowledgement

[i][ ][Set ID][ ][OK/NG][Data][x]

#### **45. Remote Control/Local Key Lock (Fjernkontroll / Lokal barnelås) (Command: k m)**

Justerer fjernkontrollen/barnelåsen.

**Transmission** 

[k][m][ ][Set ID][ ][Data][Cr]

Data 00: av (lås av)

01: på (lås på)

\*Når fjernkontrollen og tastene på forsiden blir låst i Standby-modus, kan du ikke slå på strømmen ved å bruke fjernkontrollen eller av/på-knappen på forsiden. Acknowledgement

[m][ ][Set ID][ ][OK/NG][Data][x]

#### **47. Fail Over Select (Valg for failover) (Command: m i)**

- Velg innsignalmodus for automatisk bytting.
	- **Transmission**

#### [m][i][ ][Set ID][ ][Data][Cr]

- Data 00: av
	- 01. automatisk 02: manuell

#### Acknowledgement

[i][ ][Set ID][ ][OK/NG][Data][x]

**48. Fail Over Input Select (Valg av inngang for failover) (Command: m j)**

Velger innsignalmodus for automatisk bytting.

\*Denne kommandoen er bare tilgjengelig når modusen Fail Over (auto) (Failover (automatisk)) er satt til Custom (Egendefinert).

**Transmission** 

[m][j][ ][Set ID][ ][Data1][ ][Data2][ ][Data3][Cr][ ] [Data4][ ][Data5][Cr]

Data 1 til 4 (inngangsprioritet: 1 til 4)

- 70: DVI
- 90: HDMI1
- 91: HDMI2/OPS
- C0: DISPLAYPORT

Acknowledgement [i][ ][SetID][ ][OK/NG][Data1][Data2][Data3][Data4] [ **I**[Data5][x]

Data 1 til 4 (inngangsprioritet: 1 til 4)

- 70: DVI
- 90: HDMI1
- 91: HDMI2/OPS
- C0: DISPLAYPORT

#### **46. Power On Delay (Forsinket strømtilkobling) (Command: f h)**

Angir planlagt forsinkelse for når strømmen slås på. (enhet: sekunder).

**Transmission** [f][h][ ][Set ID][ ][Data][Cr]

Data 00 til FA: min. 0 til maks. 250 (sekunder) Acknowledgement [h][ ISet ID][ I[OK/NG][Data][x]

#### **49. IR Operation (IR-betjening) (Command: t p)**

Konfigurerer innstillingene for IR-betjening på produktet. **Transmission** 

[t][p][ ][Set ID][ ][Data][Cr]

- Data 00: låser alle tastene
	- 01: låser alle tastene unntatt strømtasten 02: låser alle tastene

Acknowledgement

[x][ ][Set ID][ ][OK/NG][Data][x]

Konfigurerer de lokale innstillingene for betjening av knapper på produktet.

#### **Transmission** [t][o][ ][Set ID][ ][Data][Cr]

Data 00: låser opp alle knappene 01: låser alle knappene utenom av/på-knappen 02: låser alle knappene

#### Acknowledgement

[o][ ][Set ID][ ][OK/NG][Data][x]

#### **53. Speaker (Høyttaler) (Command: d v)**

Angir høyttalerfunksjonen.

**Transmission** [d][v][ ][Set ID][ ][Data][Cr]

Data 00: av

01: på Acknowledgement [v][ ][Set ID][ ][OK/NG][Data][x]

#### **51. Status (Command: s v)**

Kontrollerer gjeldende signalstatus for produktet.

#### **Transmission** [s][v][ ][Set ID][ ][Data][ ][FF][Cr]

Data 02: kontrollerer om det finnes et signal eller ikke 10: RGB-registrering OK/NG (kontroller skjerm) **Acknowledgement** 

#### [v][ ][Set ID][ ][OK/NG][Data][Data1][x]

- Data: 02 (når signal blir funnet)
- Data1 00: ikke noe signal
- 01: det finnes et signal

#### Data: 10 (kontroller skierm)

- Data1 00: resultat av skjermkontroll NG
	- 07: resultat av skjermkontroll OK

\*Behandlet som NG hvis Check Screen (Kontroller skjerm) er angitt til Off (Av)

#### **54. Daylight Saving Time (Sommertid) (Command: s d)**

Stille inn Sommertid-funksjonen.

**Transmission** [s][d][ ][Set ID][ ][Data1][ ][Data2][ ][Data3][ ][Data4] [ **I**[Data5][Cr]

Data 00: Av (Data2~5: FFH) 01: Starttid 02: Sluttid Data2 01~0C: Januar til desember Data3 01~06: Første til siette uke \* Maksimalt antall [Data3] varierer avhengig av datoen. Data4 00~06 ( Søn. ~ Lør.) Data5 00~17: 00 ~ 23 timer \* Angi FFH for [Data2]~[Data5] for å lese Starttid/Sluttid. (eks1: sd 01 01 ff ff ff ff – Kontrollere Starttid eks2: sd 01 02 ff ff ff ff – Kontrollere Sluttid) \*Denne funksjonen støttes bare når 1 (År/Måned/Dag) og 2 (Time/Minutt/Sekund) er angitt. Acknowledgement [d][ ][Set ID][ ][OK/NG][Data1][Data2][Data3][Data4] [Data5][x]

\*\* Støtte avhengig av modell.

**52. Check Screen (Kontroller skjerm) (Command: t z)**

Angir skjermkontroll. **Transmission** 

[t][z][ ][Set ID][ ][Data][Cr]

Data 00: av 01: på Acknowledgement [z][ ][Set ID][ ][OK/NG][Data][x]

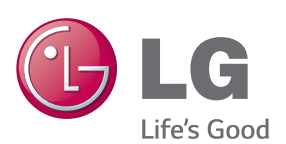

ENERGY STAR is a set of power-saving quidelines issued by the U.S. Environmental Protection Agency(EPA).

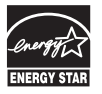

As an ENERGY STAR Partner LGE U. S. A., Inc. has determined that this product meets the ENERGY STAR guidelines for energy efficiency. Refer to ENERGYSTAR.gov for more information on the ENERGY STAR program.

Sørg for at du leser forsiktighetsreglene før du bruker produktet.

Oppbevar brukerhåndboken (CD-en) på et tilgjengelig sted for fremtidig referanse. Skjermens modell og serienummer finner du bakpå og på siden av skjermen. Noter deg dette i tilfelle du behøver service.

**MODELL** 

SERIENUMMER

Besøk http://opensource.lge.com for å motta kildekoden under GPL, LGPL, MPL og andre åpne kildelisenser som dette produktet inneholder.

I tillegg til kildekoden er alle lisensvilkår, garantifraskrivelser og merknader om opphavsrett tilgjengelige for nedlasting. LG Electronics vil også sende deg åpen kildekode på CD-ROM mot å få dekket distribusjonskostnadene, inkludert utgifter til media, frakt og ekspedisjon. Send en forespørsel til opensource@lge.com. Tilbudet gjelder i tre (3) år fra kjøpsdatoen for dette produktet.

**ADVARSEL** – Dette er et produkt i klasse A. Dette produktet kan forårsake radiointerferens i omgivelsene. Hvis dette er tilfellet, kan det være nødvendig at brukeren tar tilstrekkelige forholdsregler.

Noe støy er normalt når du slår enheten PÅ eller AV.